#### **REPUBLIQUE ALGERIENNE DEMOCRATIQUE ET POPULAIRE UNIVERSITÉ KASDI MERBAH - OUARGLA**

**Faculté des nouvelles technologies de l'information et de la communication**

**Département d'Electronique et des Télécommunications**

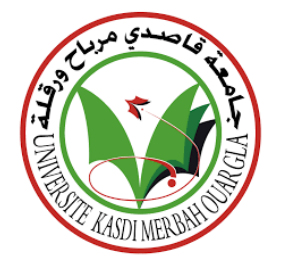

#### **Mémoire de Fin d'études En vue de l'obtention du Diplôme de Master Professionnel**

**Domaine :** Science et Technologie. **Filière :** Electronique. **Spécialité :** Instrumentations et systèmes

**Présentépar:**

**KERROUCHE Charf-eddine BAROUDA Nadhir**

## **Thème**

### **Etude et conception d'un système de supervisionet commande d'un procédé industriel**

**Soutenu publiquement le :** 04/06/2022

**Devantlejury:**

**MAHBOUB Med Abdelbasset Président Université KasdiMerbah Ouargla**

**ACHBI Mohammed Said Encadreur Université KasdiMerbah Ouargla**

**ROUABAH Boubakeur Examinateur Université KasdiMerbah Ouargla**

**AnnéeUniversitaire:2021/2022**

## **Dédicace**

*On a le grand plaisir de dédier ce modeste travail A nos parents, à qui on doit tous et qui nous ont tout donné, que Dieu les garde pour nous*

*A nos très chers frères et sœurs et toutes nos familles et à tous nos amis de l'université avec qui on a partagé les meilleurs moments de notre vie d'étude*

*On dédie enfin ce travail à toute personne ayant contribué de près ou de loin à la concrétisation de ce travail Enfin A Tout Ceux qu'on aime et on respecte.*

## Remerciement

*Nous remercions « Allah » de nous avoir donné la force et le courage pour réaliser ce modeste travail. Nous adressons nos sincères remerciements à l'encadreur Mohammed SaidACHBI qui a été très crédité de cette mémoire.*

*Nous remercions tous les travailleurs de la région de DP-GTL GassiTouil, en particulier l'ingénieur AHMADI Djamel qui s'est tenu à nos côtés et nous a beaucoup soutenus dans notre travail.*

*Nous remercions les enseignants de l'Université KasdiMerbah qui nous ont soutenus, en particulier les enseignants du département électronique, Nous tenons à remercier l'ensemble des enseignants de la spécialité instrumentation afin qu'ils soient tous crédités pour les efforts qu'ils font pour nous.* 

*Nous remercions tous les amis qui nous ont soutenu et aidé afin que nous ayons pu mener à bien ce travail*

*Nous remercions nos familles, nos parents et nos frères qui ont joué un grand rôle.* 

*Enfin, que tous ceux qui ont participé de près ou de loin à la réalisation de ce travail, trouvent ici l'expression de ma profonde gratitude.*

### **Sommaire**

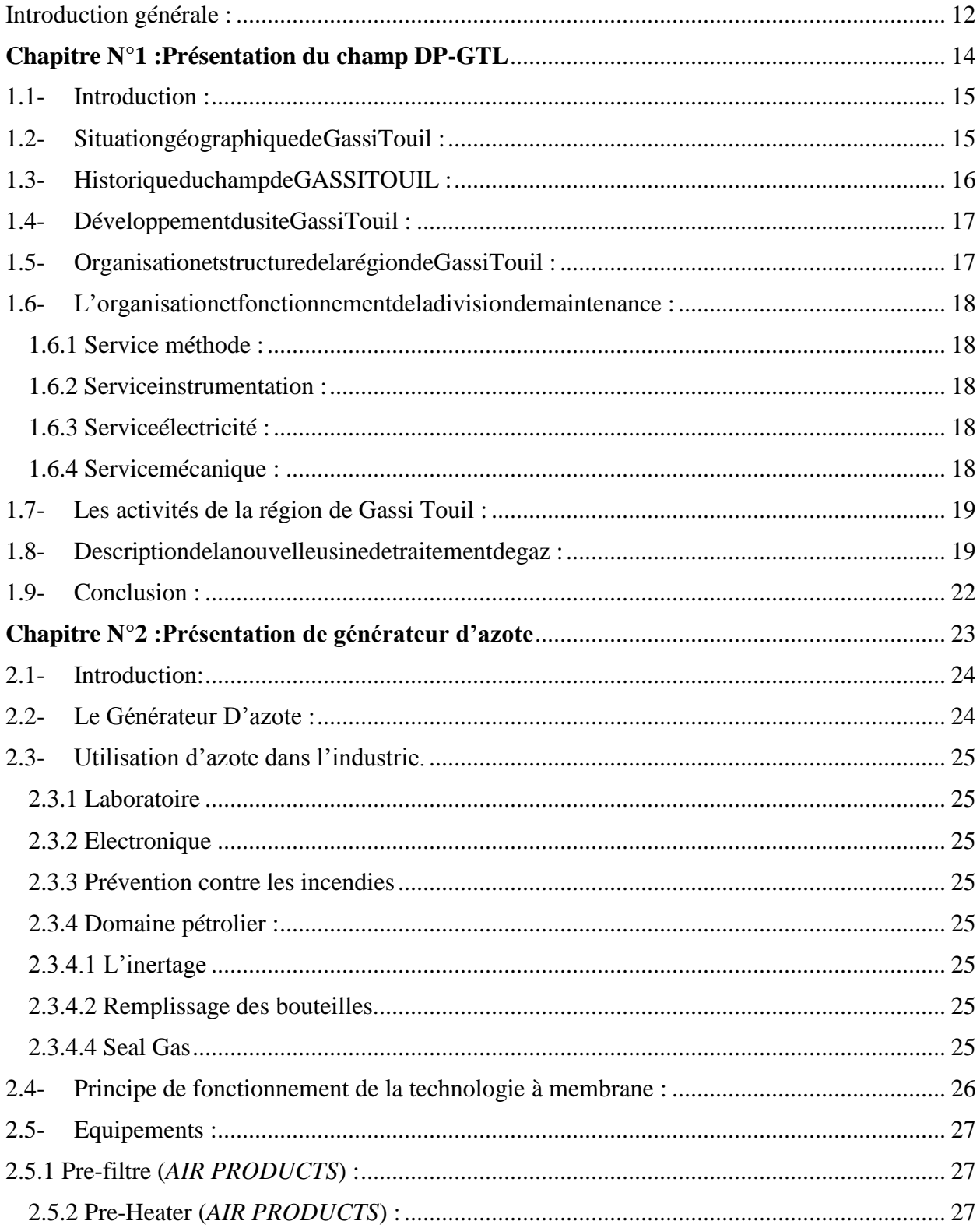

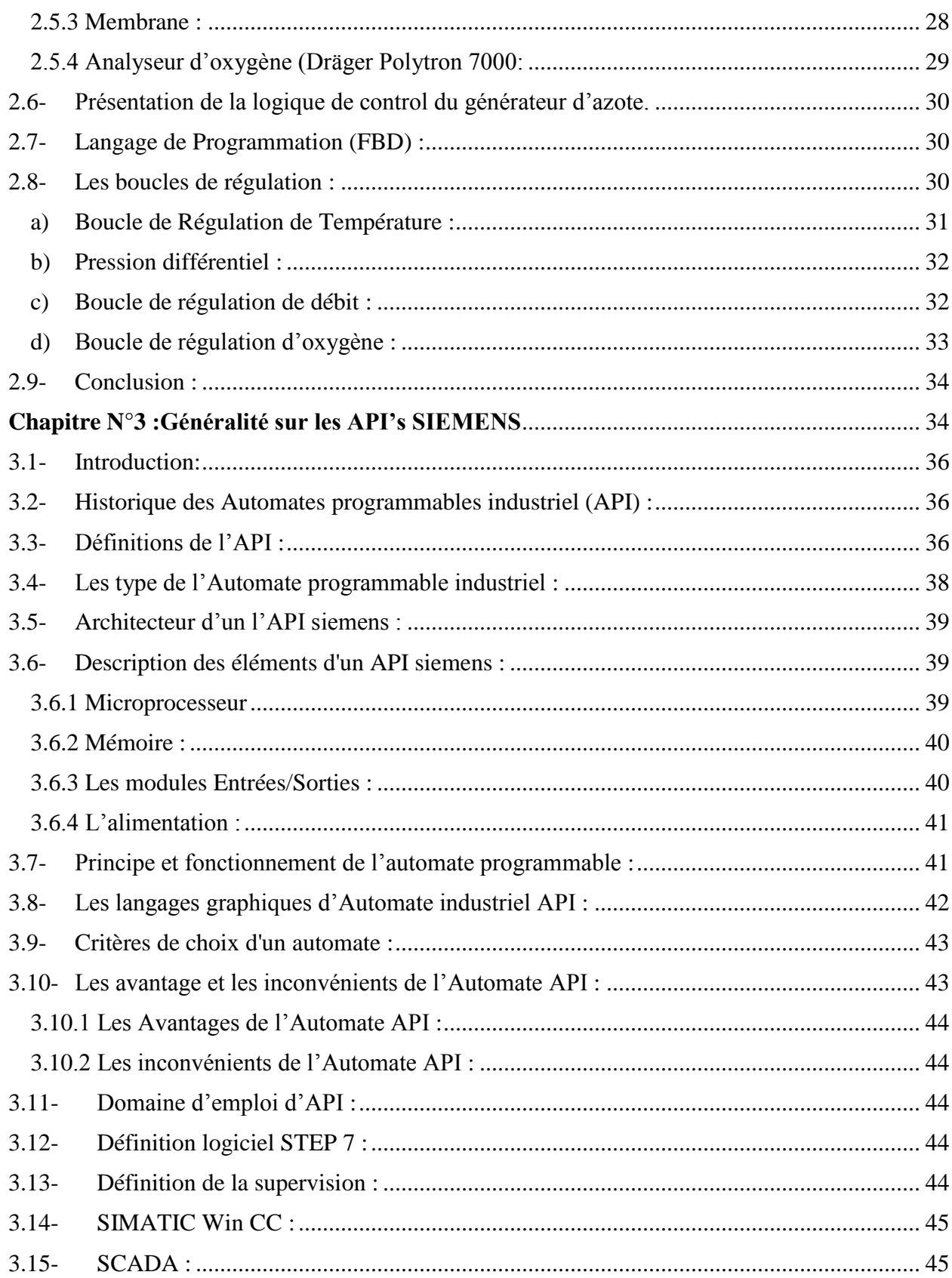

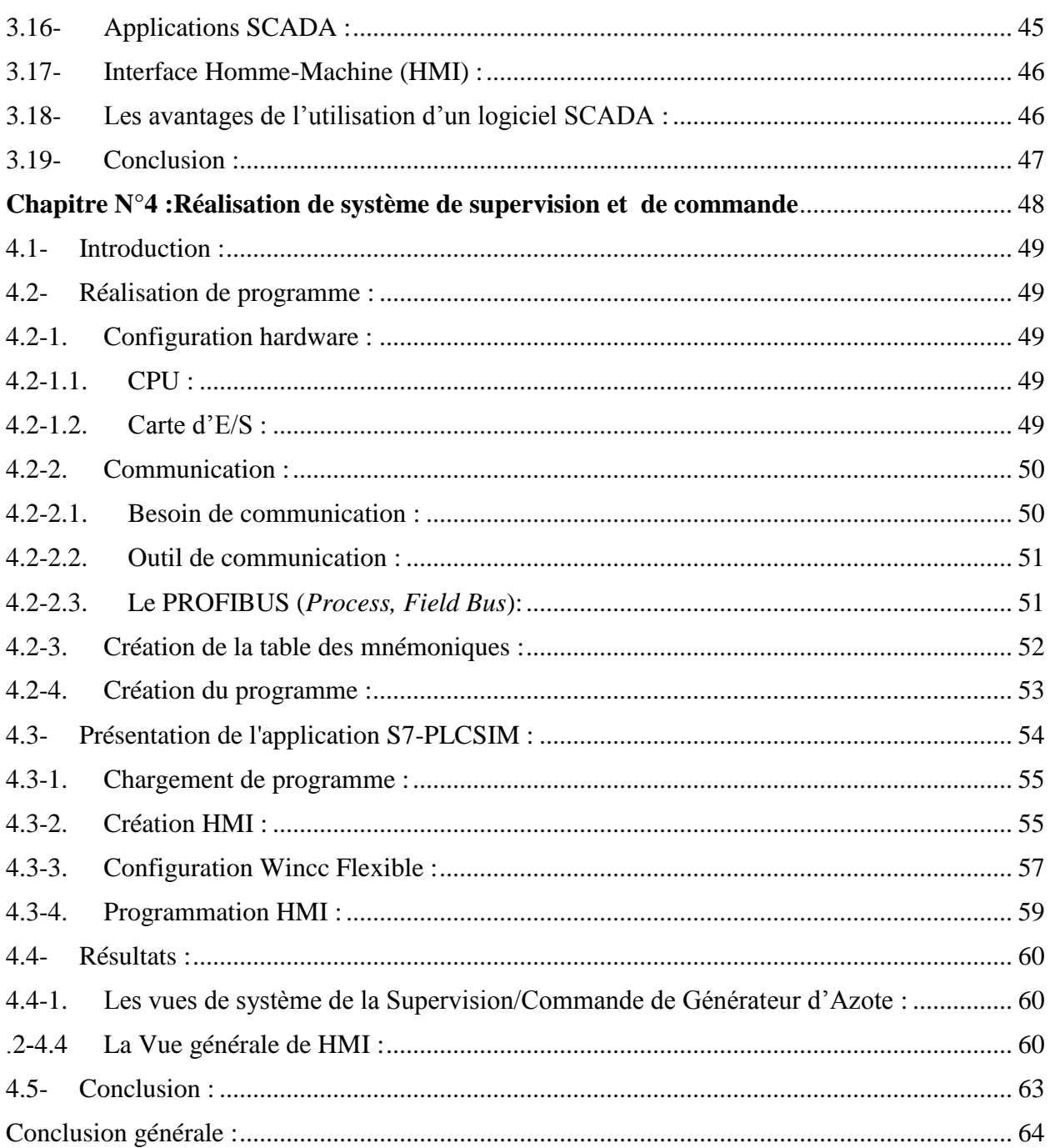

### **Liste des Figures**

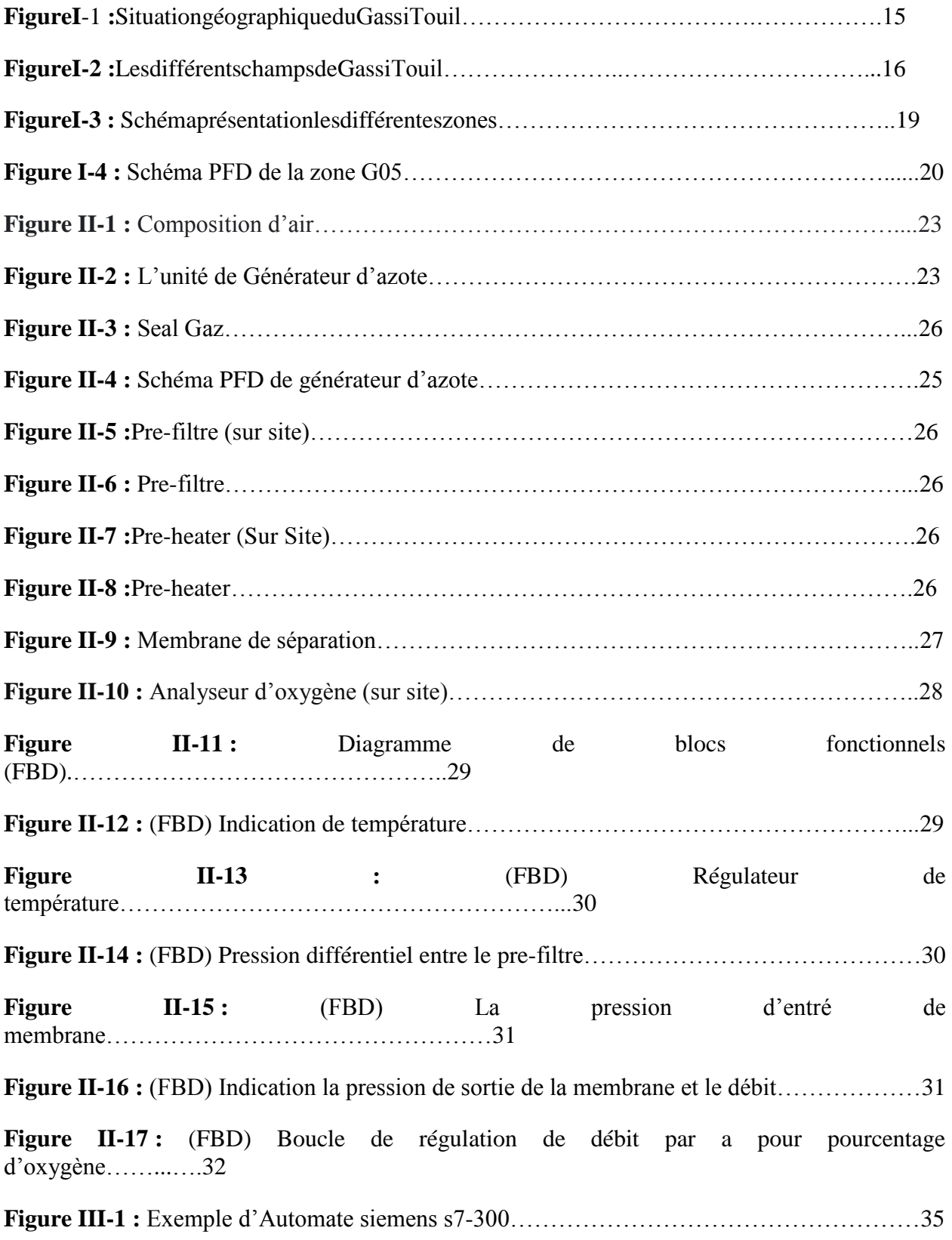

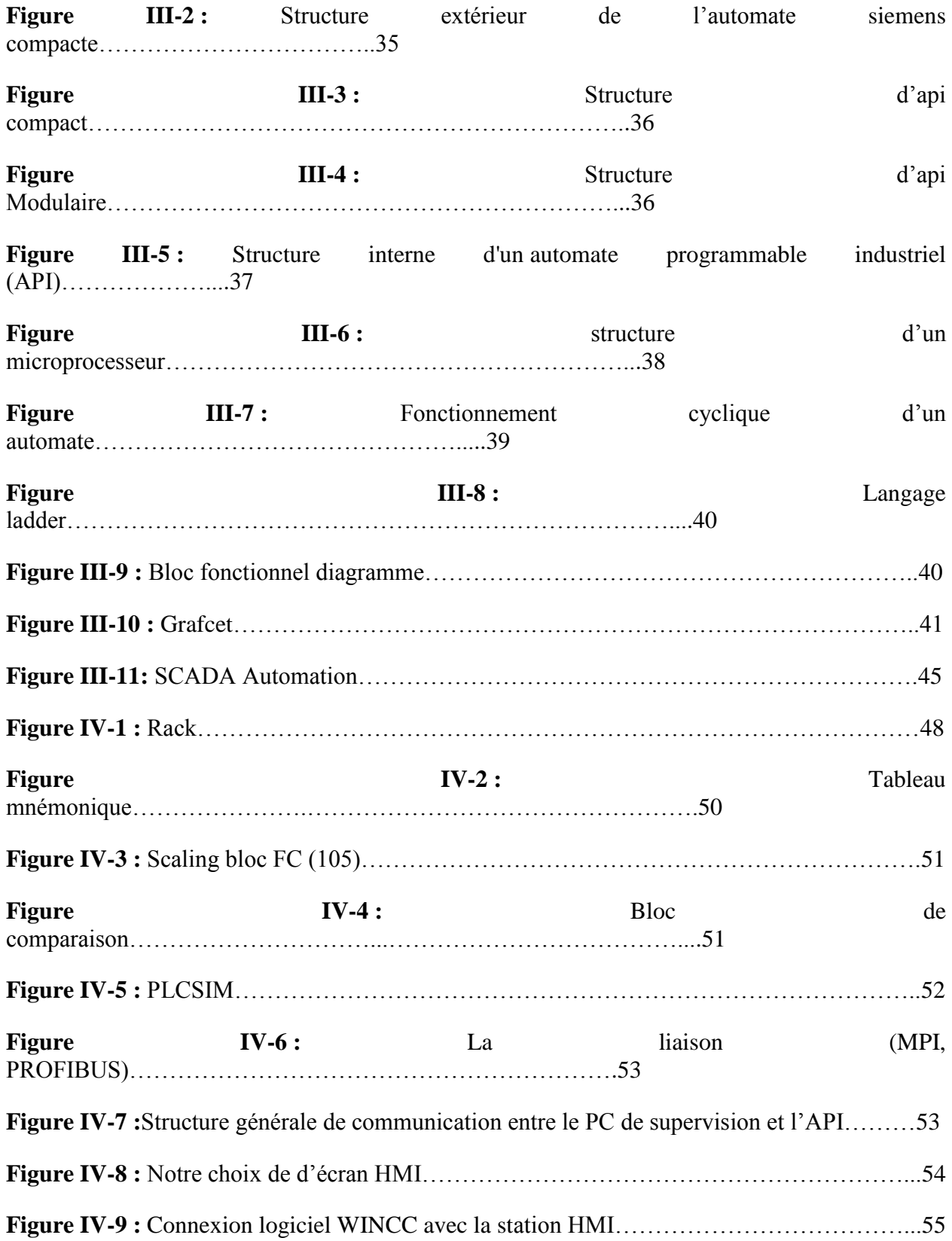

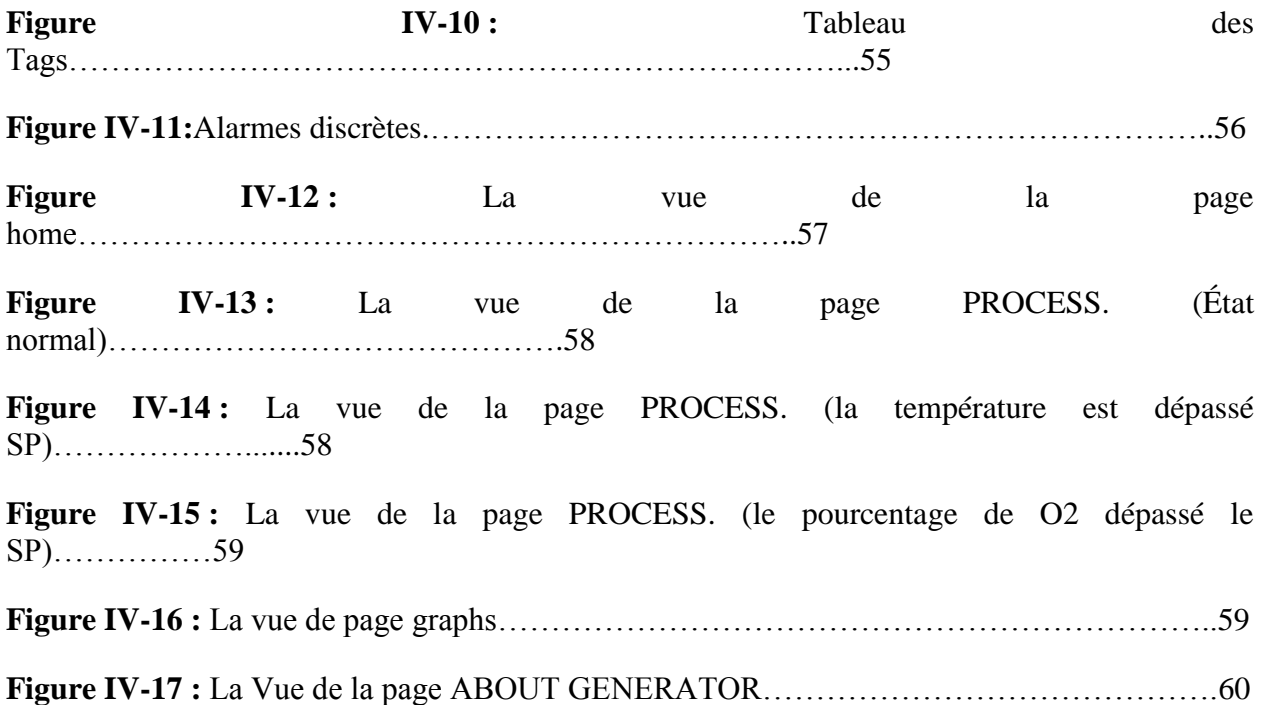

### **Abréviations**

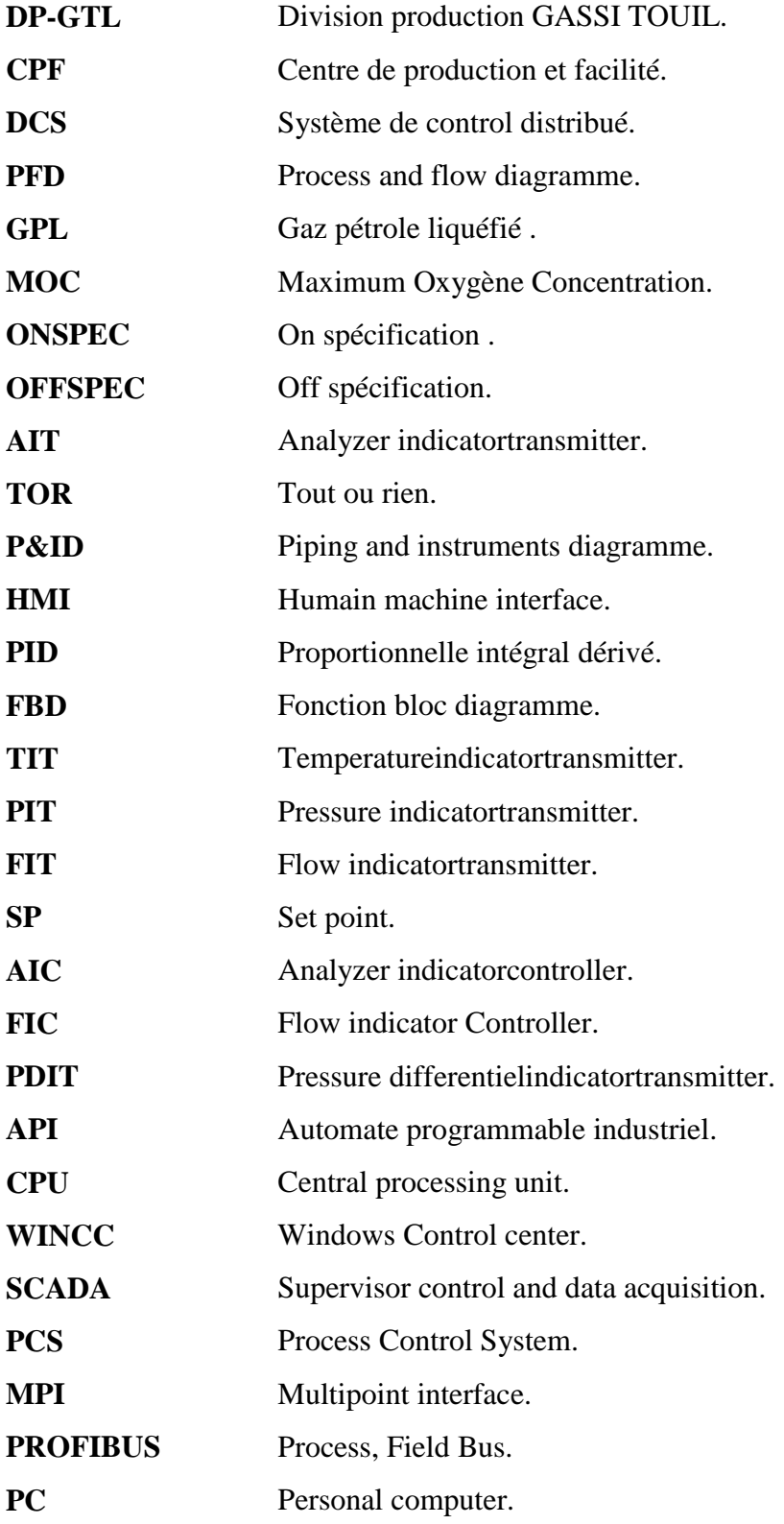

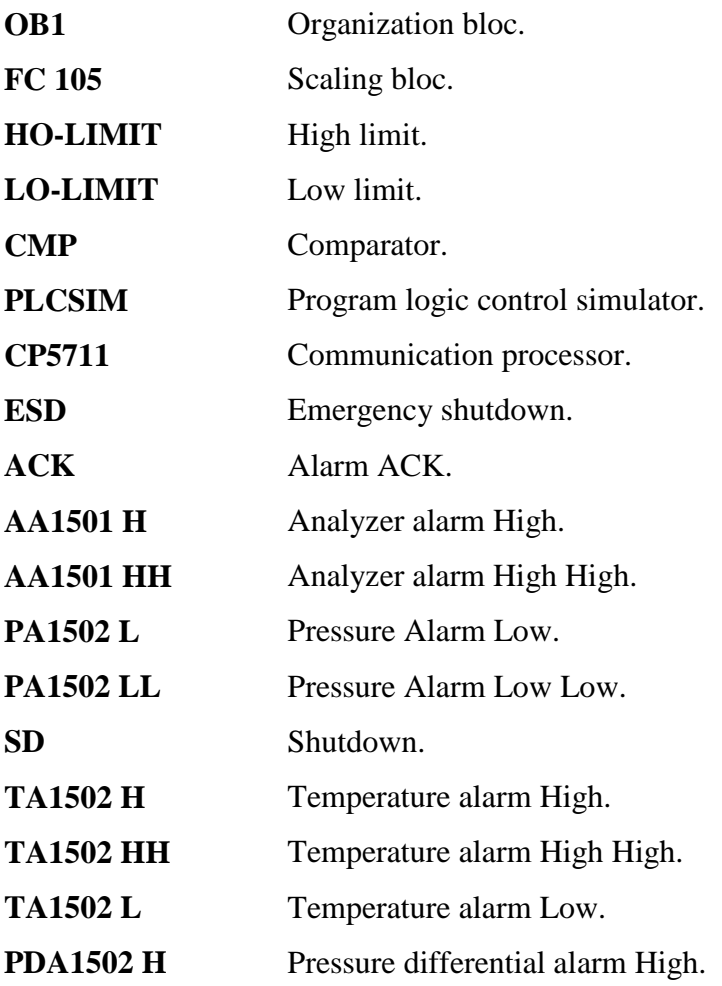

#### <span id="page-11-0"></span>**Introduction générale :**

Au début des années soixante-dix du siècle dernier, les industries électronique et informatiques ont connu un large développement et c'est ce qui a fait l'homme commença à voir la robotique et l'automatisme comme un outil très pratique de manipulation pouvant remplacer le travail manuel dans le cas du danger ou lorsqu'une rapidité ou une fiabilité extrême est recherchée. Par définition nous savons que l'automatisation est le moyen de production automatique et continu qui permet d'améliorer les conditions dutravail, de perfectionner le produit, d'augmenter la capacité de production, de réduire le prix de revient et d'accroitre la sécurité des travailleurs et les équipements et la protection du consommateur.

Avec l'innovation croissante et la production croissante de diverses machines et les équipements industriel difficiles à gérer, contrôler et régler manuellement, le système API a été utilisé, pour gagner en popularité en raison de son rôle efficace et multiple dans le domaine industriel, car il joue également le rôle de contrôleur, de la surveillance pour ces machines.Il facilite le travail du technicien en cas de dysfonctionnements et de réparation et émet des avertissements en cas d'erreurs pour éviter tout problème pouvantentrainer la suspension de la production et ainsi de suite.

Après une visite pratique et après avoir fait une attente de plusieurs jours à la société SONATRACH dans la région de GASSI TOUIL dans le sud de l'Algérie, nous avons choisi pour ce travail le systèmegénérateur d'Azote en raison de l'importance de ce dernier dans plusieurs domaines industriels, et nous aborderons sa définition, ses usages, ses composants, son fonctionnement ….

Nous avons choisi de le programmer via API SIEMENS en utilisant STEP7 et Wincc, ce travail se compose des chapitres suivant :

- Dans le premier chapitre, nous avons fourni une définition et un aperçu de la champ DP-GTLde la région de GASSI TOUIL et son histoire, ses différents secteurs et service.
- Dans le deuxième chapitre, présentation de générateur D'azote ou nous avons abordé sa définition et connu ses composants et le principe de son travail et se différents boucle de régulation.
- Le troisième chapitre, nous avons parlé de les API SIEMENS en générale de sa définition, de son historique, de sa structure interne et externe, et de ses composants, nous avons également fourni une définition pour chacun de STEP7 et Wincc afin de mener à bien ce projet et de travailler sur le générateur d'azote.
- Dans le quatrième chapitre, nous avons mis en place un programme spécial pour le générateur d'azote afin de le surveiller, de le contrôler.

# <span id="page-13-0"></span>**Chapitre N°1 :**

## **Présentation du champ DP-GTL**

#### <span id="page-14-0"></span>**1.1- Introduction :**

Legaznatureljoueunrôleénergétiquecroissantdanslemonde.Pendantlongtempsilaétécon sidérécommeunsous-produitdupétrole

;ilétaitbrûléàlatorchesurdenombreuxgisements.IlacommencéàêtreutiliséauxEtats-

Unis,dansl'industried'abord, puis pour desusagesdomestiquesen sesubstituantpeu àpeu au gazmanufacturé.Sondéveloppementaensuiteététrèsrapide,grâceàl'abondancedesesréserves,àle urrépartitionsensiblementpluséquilibréequecelledesréservespétrolièresetasonexcellentequalité pourleconsommateurfinal.

L'économiealgériennes'appuiesurunpatrimoineénergétiqueouprédominelargementleg aznaturel,61%desréservesrécupérablescontre15%depétrolebrut.L'Algérieestunpaysexportateu rdegaz,avecdesréservesrécupérablesestiméesàplusde3000milliardsdem<sup>3</sup>.Undesnombreuxgise mentsdegaznaturelsesituedansleSaharaAlgérienàGASSITOUIL.

Danscechapitre,nousprésenteronslesitedeGassi-

Touil,ounousavonseffectuénotrestage,ainsiquelefonctionnementgénéraldel'unitédetraitement degaznaturel(CPF).

#### <span id="page-14-1"></span>**1.2- SituationgéographiquedeGassiTouil :**

LesitedeprojetsetrouvesurlechampdeGassiTouilà150kmausuddeHassiMessaoud,àune attitudede30°31'0"nordetàunelongitudede6°28'7"est,l'altitudemoyenneest200menviron.Ils'ét endsurunesuperficied'environ170kmdelonget105kmdelarge,dansunerégionàcaractèredésertiq uesujetteauxtempêtesdesableetauxéclairs.

Leclimatestcaractériséparunehumiditérelative10%min,et75%max.lesamplitudesdetem pératuresontimportantes,variantde-

5°cenhiverà55°cenété.Leventestviolentetsouventaccompagnédesableavecunedirectionnordest/sud-ouest.

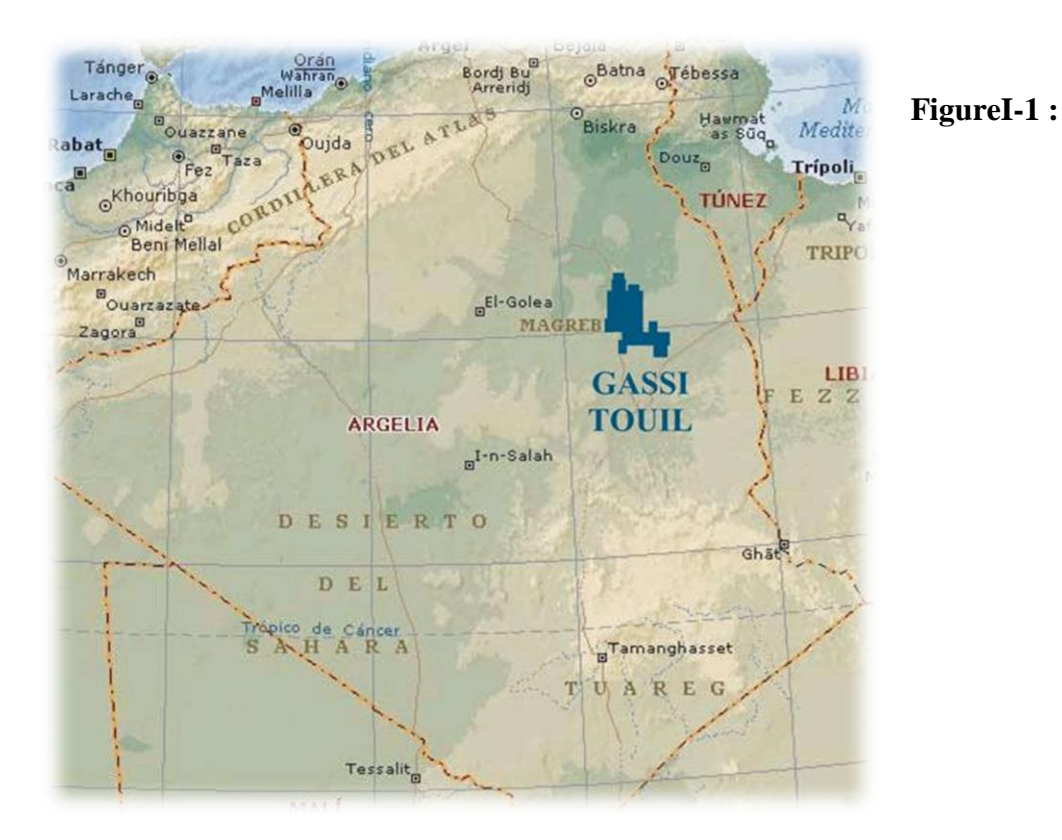

SituationgéographiqueduGassiTouil.

#### <span id="page-15-0"></span>**1.3- HistoriqueduchampdeGASSITOUIL :**

LarégiondeGassiTouilestàvocationpétrolièreetgazière,elleestcomposéedeplusieurscha mpsdontlesprincipaux:NezlaNord/Sud,HassiTouaregNord/Sud,GassiTouil,HassiCherguiNor d/Sud, Toual, Brides.

LechampdeGassiTouilaétédécouverten1961parleforagedeGT1.Ceforageamisenéviden celaprésencedegazdanslesréservoirsdesTriasSupérieuretInférieur.IlafalluattendreleforagedeG T3(Novembre1962-

Mars1963),implantésurleflancestdelastructure,pourdécouvrirdel'huiledansleTriasInférieuràun eprofondeurde2100m.

Ledéveloppementdecechampaétépoursuivitrèsrapidementdurantlesdeuxannéessuivant esoùpasmoinsde30puitsontétéforésetmisenexploitation.Depuis,leforagedenouveauxpuitsacon tinuéjusqu'en1974,pourdélimiterlescontoursdugisement [1].

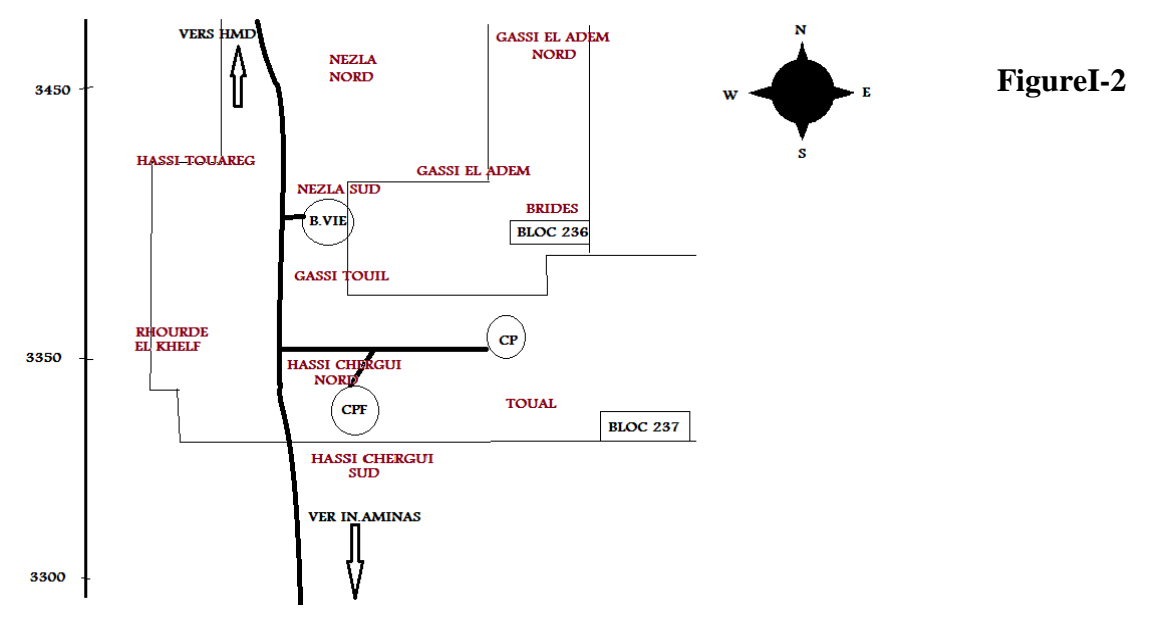

**:**LesdifférentschampsdeGassiTouill.

#### <span id="page-16-0"></span>**1.4- DéveloppementdusiteGassiTouil :**

Lesréservesimportantesrévéléesparlegisementdécouvert,desétapesimportantesontmarquél edéveloppementduchamp:

- 1965: Uneunité des éparation brute estréalisée de capacité de 21850 m 3/j.
- 1976:Réalisationdel'unitétraitementdugazparlasociétéfrançaiseSOFREGAZ PourtraiterlegazduchampdeGassi-

Touil(TAGS).Lacapacitéinitialedetraitementinstalléeestde20millionsdeStm3/jourdegazpourune productionde 2900tonnesdecondensâtrécupérés.

- 2000:Réalisationd'unestationde déshuilage,dontle butprincipalestlaprotectiondel'environnement.Lacapacitédetraitementdelastationestde 100m3/h.
- 2003:Réalisationdel'unitéRGA(RécupérationdesGazAssociésBP,MP,HP)contrôléeparu nsystèmeDCS.Lacapacitéestde4900000Sm3/jàunepressionde150barspourlaréinjection.
- 2010:Réalisationdel'unitétraitementdugazparlasociétéJGCpourtraiterlegazduchampde Gassi-Touil.Lacapacitéinitialedetraitementinstalléeestde12millionsm3/jourdegaz [2].

#### <span id="page-16-1"></span>**1.5- OrganisationetstructuredelarégiondeGassiTouil :**

LadirectionrégionaledeGassiTouilestcomposéede9divisionsdirigéesparundirecteurrég ional.Dans ces9divisions,ons'intéresseseulementàladivisionmaintenanceetenparticulierauserviceélectrici

té.

#### <span id="page-17-0"></span>**1.6- L'organisationetfonctionnementdeladivisiondemaintenance :**

Elleoccupeuneplacetrèsimportantedanslarégion,cecisecaractérisesurtoutparsesdiverse sactivitéspourlebonfonctionnementdeséquipementsd'exploitation.Sesfonctionnementssurtout d'ordretechnique,électrique,mécaniqueetrégulation.Lesquatreservicesdecettedivisionsontdéfi nisbrièvementcommesuit:

#### <span id="page-17-1"></span>**1.6.1 Service méthode :**

Ilest chargéde :

- •Ladocumentationtechnique.
- •Laprésentationdespiècesderechange.
- •L'établissementdesrapportsd'activité(hebdomadaire,mensuel,annuel).

#### <span id="page-17-2"></span>**1.6.2 Serviceinstrumentation :**

Ilestchargédelamaintenanceetdel'entretiendesinstrumentspneumatiquesetélectronique sainsiqueleséquipementsderégulation(vannes,transmetteurs, etc.).

Lesprincipauxtravauxdeceservicesont:

• Nettoyage, vérification etcontrôle des instrumentsde régulation (pneumatique etélectronique);

#### <span id="page-17-3"></span>**1.6.3 Serviceélectricité :**

Chargédetouslestravauxdenatureélectriquetelqueleréseaud'alimentationenénergieélect rique,sousstationélectrique,équipement,appareillage,…etc.,lanaturedestravauxàlachargedeces erviceestàcaractèrepréventif,curatifetprédictif.

#### <span id="page-17-4"></span>**1.6.4 Servicemécanique :**

Ceserviceprendenchargetouslestravauxdenaturemécaniquetelque:Accouplement,align

ement,changementdespartiesdéfectueuses,réparation,Ilestcomposédedeuxateliers :

- Ateliermécanique:réparationdespannesdenaturemécanique;
- Atelierusinage:équipédesmachines-outils.

#### <span id="page-18-0"></span>**1.7- Les activités de la région de GassiTouil:**

Elledisposededifférentesinstallationsdebasepermettantd'assurerlaproduction,lestocka geetl'expéditiondugazetdubrut,dontprincipalement:

- Uneunitédetraitementbrut.
- Desunitésdestockagedubrut.
- UneunitédetraitementsduGAZ.
- Uneunitéd'injectiondugazpourlemaintiendelapressiondanslegisement.
- Uneunitédedéshuilagepourlaprotectiondel'environnement.
- •Laboratoired'analyse.
- Unitéd'exploitation.
- Unitédesécuritéindustrielle.

#### <span id="page-18-1"></span>**1.8- Descriptiondelanouvelleusinedetraitementdegaz :**

LeProjetdeGassiTouil«PGT»estlancédanslecadrededéveloppementdedéférentschamp sàgaz.Cetteusinedetraitementdegaz

estconçuepourtraiter12millionsdemètrescubesdegaz/jourprovenantdeschampsdegaz.Lacapaci tédefonctionnementdel'usineCPFestcompriseentre30%(3,6millionsdemètrescubesdegazparjo ur),et110%(13,2millionsdemètrescubesdegazparjour)desacapacitédebase.Lanouvelle usinepermetdeproduiredeGPL(GazdePétroleLiquéfié),decondensatetdugazsec.Elleestcompos éedeszonessuivantes : [3].

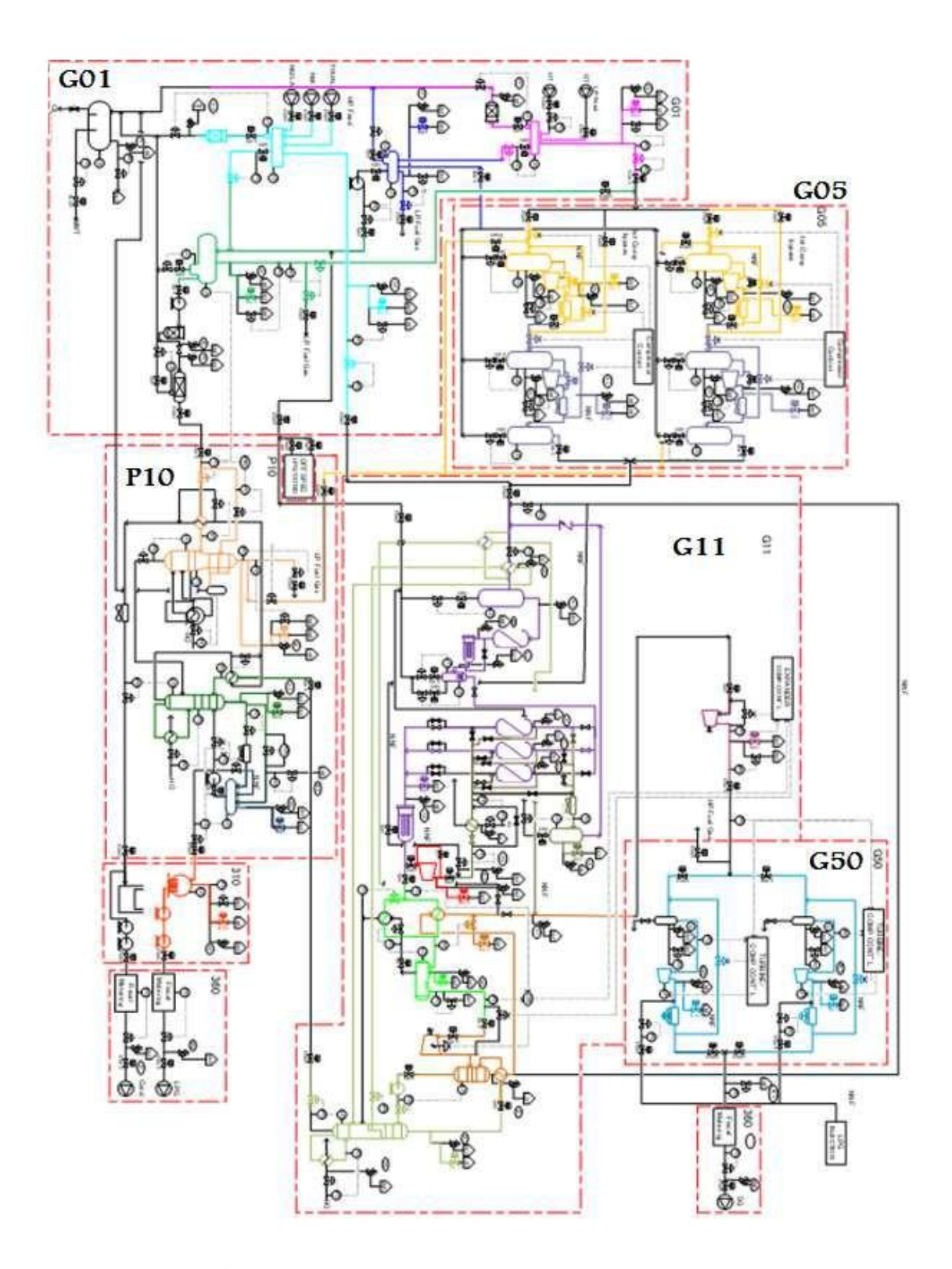

**Figure I-3 :** Schémaprésentationlesdifférenteszones.

#### **Zone G01 : Séparation initial**

Danscettezone**G01**ilyadeuxmanifolds:unmanifoldpourtrois03arriveshautpressionHP( 70bar):NAZLA, TOUAL, RODHELKHELEFetunmanifoldpourdeux02arrivebasepressionBPGASSITOUIL(28bar), HASSITOUAREG (36bar).

#### **Zone G05 : Compresseur (booster)**

Dans cette zone G05 il y a deux étages A/B ; A chaque étage, nous avons deuxcompresseurs entrainent par deux moteurs électriques de tension 5.5KV et une vanne régulatrice pour régulée pression du gaz qui arrive.

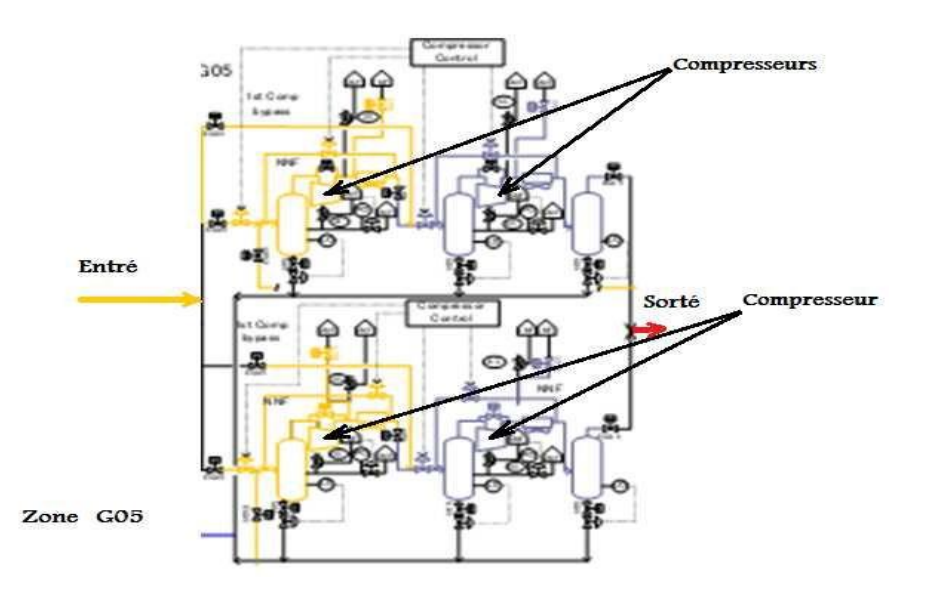

**Figure I-4 :** Schéma PFD de la zone G05.

**Remarque :** Les moteurs électriques de tension alimentation 5500V ont des démarreurs progressifs associes avec eux.

#### **ZoneG11:SéparationdeC1,C2**

Letraitementdegazquiarriveà**G01**et**G05**danscettezonelarécupérationdeliquide(conden satetGPL).Extractionlespoussier,sable,lesgouttesd'eau...

#### **Zone P10 : Séparation GPL**

L'opérationdeséparationGPLContenudanslazone**P10**surdeux(02)équipementsfondam entales : unstabiliseurqui réceptionnéeleliquidequi arriveàlazone**G01**, etundébuthaniseurquiréceptionnéeleliquidequiarriveàlazone**G11**.

#### **Zone G50 : Turbine à gaz**

Dans cette zone il y a deux turbine à gaz chaque turbine mouvée un compresseur pour augmenter la pression de gaz qui arrive à la zone G11 avant s'envoyée vers l'expédition.

#### **Zones de stockage de GPL et de condensat**

Le GPL GPL etlecondensatproduitsparl'usineCPF serontstockéstemporairementsursiteavantd'êtreexpédiésvialesconduitesdetransport.Lesdisposi tifsdestockageduGPLserontlessuivants:

- DeuxsphèresdestockagedeGPLconformesauxspécifications,d'unvolumede500m<sup>3</sup>.
- UnesphèredestockagedeGPLhorsspécifications,d'unvolumede500m<sup>3</sup>.Lesdispositifsdestock agedecondensatserontlessuivants:
- Deuxréservoirsà toit flottant de stockagede condensatconformes auxspécifications, d'unvolume de  $5000\text{m}^3$ .
- Unréservoiràtoitfixedestockagedecondensathorsspécifications,d'unvolumede3000 m3.

#### **Zone 420 : Les compresseurs d'air et les générateur d'azote :**

Les compresseurs d'air pour l'alimentation d'air instruments et pour les différant utilisation dans le processus. Les Générateur d'azote pour l'utilisation du nitrogène gazé dans le processus.

#### <span id="page-21-0"></span>**1.9- Conclusion :**

Dans ce chapitre nous avons parlé de la présentation du champ GassiTouil et de leur histoire. La région de GassiTouil est une zone pétrolière et gazière. Le développement de ce champ s'est poursuivi très rapidement etune nouvelle usine a été construite pour produire du GPL, du condensat et du gaz sec.

# <span id="page-22-0"></span>**Chapitre N°2 :**

## **Présentation de générateur d'azote**

#### <span id="page-23-0"></span>**2.1- Introduction:**

 L'air est un mélange gazeux constitué de 78 % de diazote (N2), de 21 % dioxygène (O2) mais également d'autres gaz (dioxyde de carbone, vapeur d'eau, hélium…) sans lesquels n'existeraient pas les conditions nécessaires à la protection et au maintien de la vie. L'azote est un élément chimique (N) et le composant majoritaire de l'atmosphère, sous forme de diazote, puisqu'on le retrouve à 78% dans sa composition. Possédant un cycle de vie complexe, l'azote peut être retrouvé sous de multiples formes et a différentes utilisations.

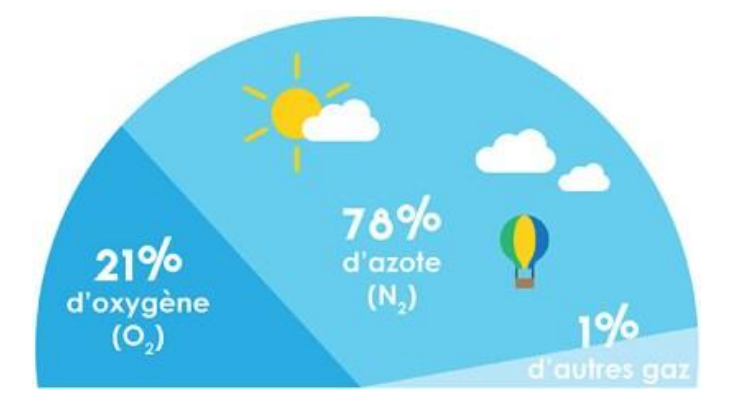

**Figure II-1 :** Composition d'air.

#### <span id="page-23-1"></span>**2.2- Le Générateur D'azote :**

Le générateur d'azote est un système ou bien machine peut séparer les molécules d'azote de l'air comprimé. Ces générateurs d'azote sont capables d'atteindre des puretés allant jusqu'à 98%.

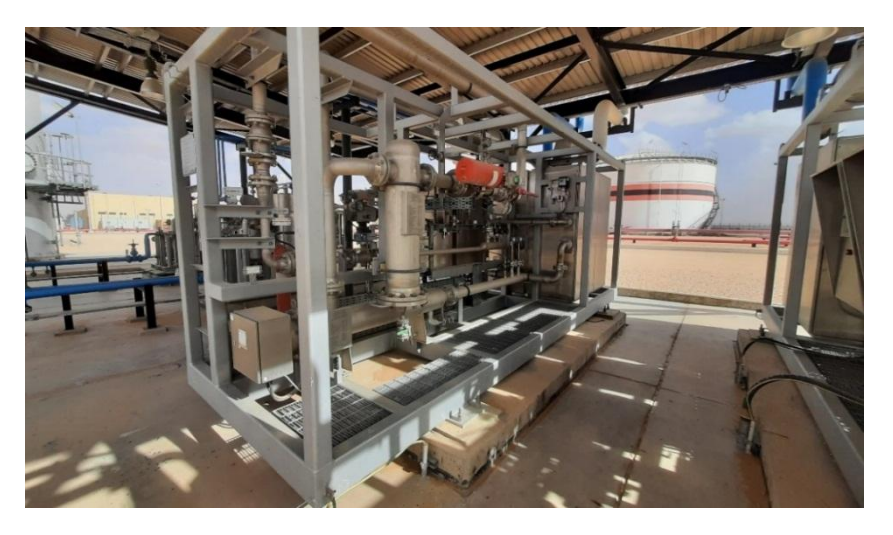

**Figure II-2 :** L'unité de Générateur d'azote.

#### <span id="page-24-0"></span>**2.3- Utilisation d'azote dans l'industrie.**

L'utilisation industrielle principale de l'azote est la création de l'ammoniac nécessaire à la fabrication d'engrais, d'explosifs et d'autres matériaux, ses utilisations vont bien au-delà de ces applications. De l'emballage alimentaire aux produits pharmaceutiques, l'azote gazeux est présent dans plus d'endroits et utilisé à plus de fins que vous ne le pensez. Dans ce qui suit, nous présentons certaines utilisations importantes dans lesquelles l'azote gazeux joue un rôle très important.

<span id="page-24-1"></span>**2.3.1 Laboratoire :** L'azote très pur est utilisé comme gaz porteur en chromatographie en phase gazeuse. Il sert aussi dans les analyses chimiques, les spectromètres et analyseurs thermiques.

<span id="page-24-2"></span>**2.3.2 Electronique :**L'azote est employé dans le brasage sans plomb des cartes de circuit imprimé et d'autres composants de très petite taille pour empêcher l'oxydation.

<span id="page-24-3"></span>**2.3.3 Prévention contre les incendies :** Le remplacement de l'oxygène par l'azote est un moyen de réduire les risques d'incendie ou d'explosion. La teneur maximale en oxygène (MOC, Maximum Oxygène Concentration) indique la concentration en dessous de laquelle une substance ne peut plus brûler. Abaisser la concentration en oxygène en dessous de cette valeur permet d'éliminer les risques d'explosion et d'incendie.

#### <span id="page-24-4"></span>**2.3.4 Domaine pétrolier :**

<span id="page-24-5"></span>**2.3.4.1 L'inertage :**L'azote est couramment utilisé comme gaz d'inertage pour empêcher l'inflammation des liquides inflammables, servir de barrière contre l'oxygène et l'humidité, empêcher les fuites de vapeurs et maintenir une pression équilibrée dans les réservoirs

#### <span id="page-24-6"></span>**2.3.4.2 Remplissage des bouteilles.**

#### **2.3.4.3Étouffement en cas de feu.**

<span id="page-24-7"></span>**2.3.4.4 gaz d'étanchéité:** L'azote est utilisé pour pressuriser les joints secs de gaz sur certaines installations de compresseurs de gaz et de turbines à gaz qui ont besoin d'un gaz inerte pour lubrifier et pressuriser les joints secs conçus pour empêcher les gaz de processus inflammables, toxiques ou dangereux de fuir dans l'atmosphère [4].

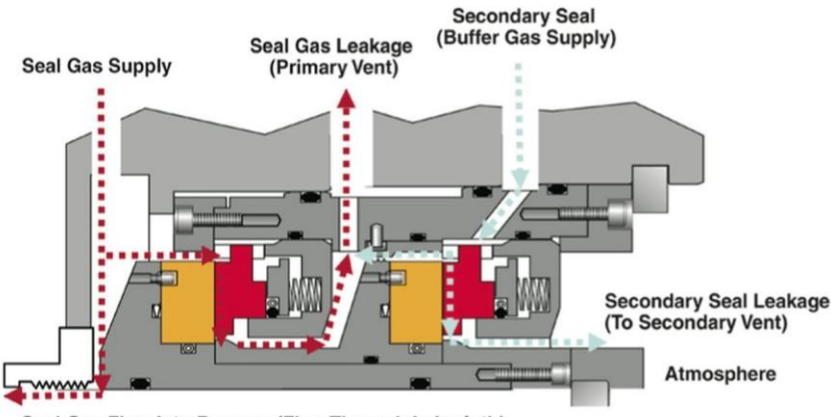

Seal Gas Flow Into Process (Flow Through Labyrinth)

**Figure II-3 :** gaz d'étanchéité.

#### <span id="page-25-0"></span>**2.4- Principe de fonctionnement de la technologie à membrane :**

Avant la séparation à membrane, l'air doit passer à travers un filtre et un chauffage pour filtré les grandes molécules et éliminer l'humidité, après cela l'air sera prêt à aller dans la membrane pour la séparation, quand l'azote passe à travers la membrane l'analyseur d'oxygène détectera le pourcentage d'oxygène dans l'azote, si le pourcentage d'oxygène est inférieur de 2% notre azote est sur la spécification (OnSpec) la valve 1 s'ouvrira pour l'utilisation, mais si le pourcentage d'oxygène est supérieur de 2% l'azote est hors de la spécification (OffSpec) la valve 2 s'ouvrira pour évacuer l'azote à l'atmosphère.

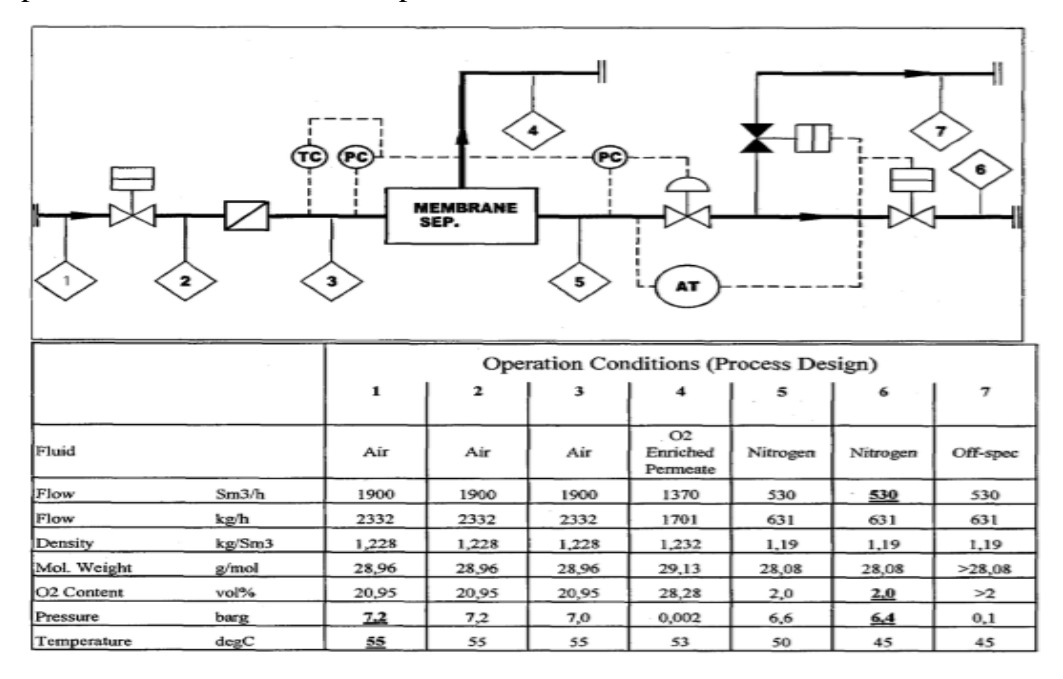

**Figure II-4 :** Schéma PFD de générateur d'azote.

#### <span id="page-26-0"></span>**2.5- Equipements :**

#### <span id="page-26-1"></span>**2.5.1 Pre-filtre (***AIR PRODUCTS***):**

Le filtre est un dispositif de nettoyage de gaz utilisé pour éliminer les poussières et filtre les grandes molécules pour assurer la propreté d'air et augmenté la durée de vie de l'équipement (Membrane) et réduire la maintenance. Le filtre haute efficacité d'*AIR PRODUCT éliminent* les particules jusqu'à 0,01 micron et permettent des débits allant jusqu'à 3100 m3/h [5].

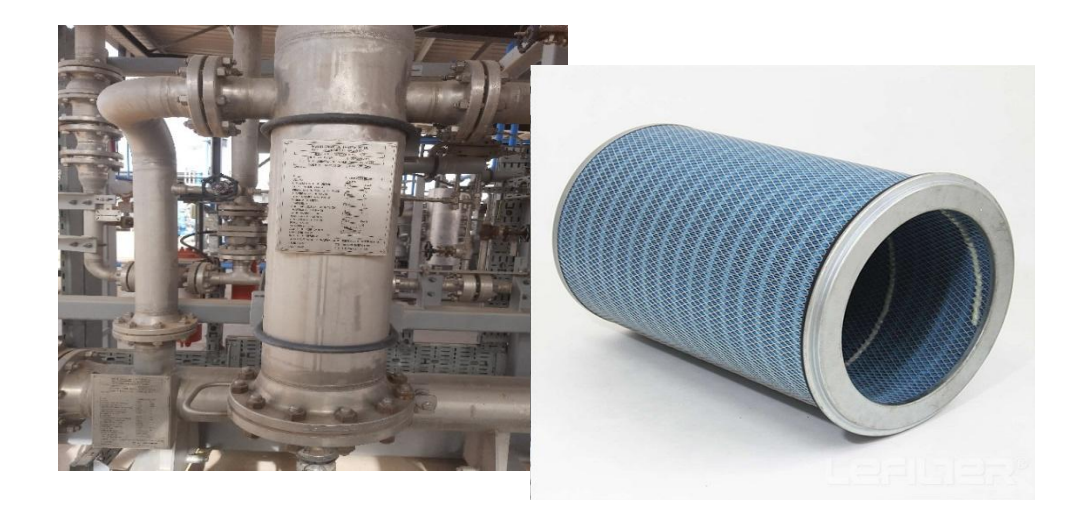

 **Figure II-5 :**Pre-filtre (sur site).**Figure II-6 :**Pre-filtre.

#### <span id="page-26-2"></span>**2.5.2 Pre-Heater (***AIR PRODUCTS***) :**

Pre-heater est un sécheur d'air pour produire de l'air sec sans humidité avant l'introduire dans le Membrane et pour augmenter l'efficacité thermique pour la séparation des molécules, et sera utilisé en continue comme air d'instrumentation. Ce chauffage doit maintenir la température d'air à 55° C.

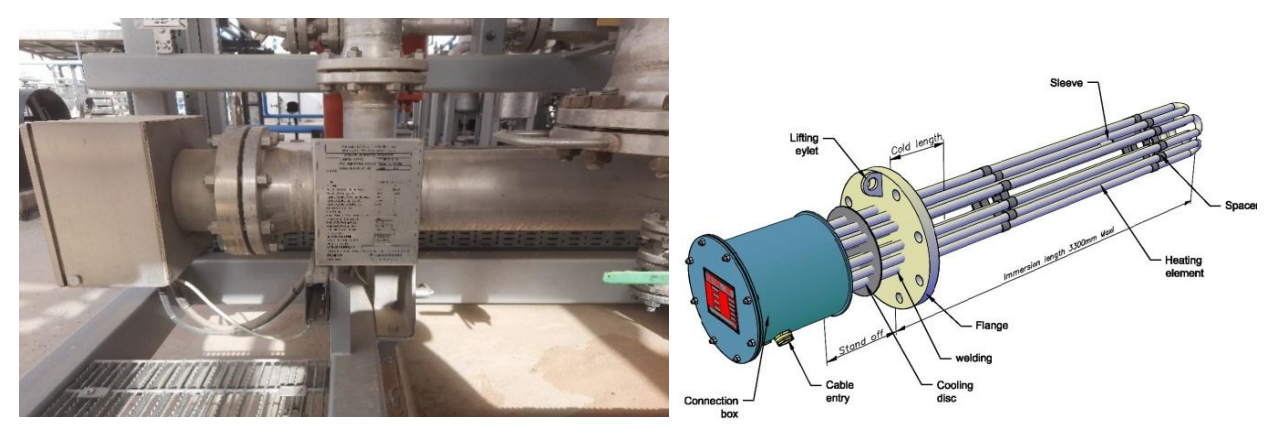

**Figure II-7 :**Pre-heater (Sur Site). **Figure II-8 :**Pre-heater.

#### <span id="page-27-0"></span>**2.5.3 Membrane :**

Les générateurs d'azote à membrane fonctionnent selon un principe simple. La partie principale du générateur est un module à membrane rempli de petites fibres polymères creuses. Tout d'abord, l'air comprimé propre et sec entre et, en raison de la structure de ces fibres, une partie de cet air traverse la fibre. Ce processus est appelé perméation. Au cours de cette procédure, l'eau, l'oxygène et une partie de l'argon passent à travers les fibres par la membrane.

A la fin, seul l'azote demeure. Cela est dû au fait que les différentes molécules s'infiltrent à différentes vitesses. L'eau (H2O) s'infiltre très rapidement, mais cela prend un peu plus de temps pour l'oxygène. L'argon et l'azote s'infiltrent plutôt lentement, ce qui signifie qu'ils restent longtemps dans les fibres après le passage de l'eau et de l'oxygène (une partie de l'argon s'infiltrera également, mais il est impossible de l'éliminer totalement du flux d'air). En raison de la perméation à travers les fibres, une surpression peut se produire au sein du logement de la membrane. Les fibres peuvent s'obstruer, ce qui réduit considérablement l'efficacité de la perméation. Pour éviter cela, une ouverture est présente dans le logement, l'évent du perméat, afin de permettre à ces gaz « d'échappement » (le  $H_2O$ , l'oxygène et l'argon) de sortir [6].

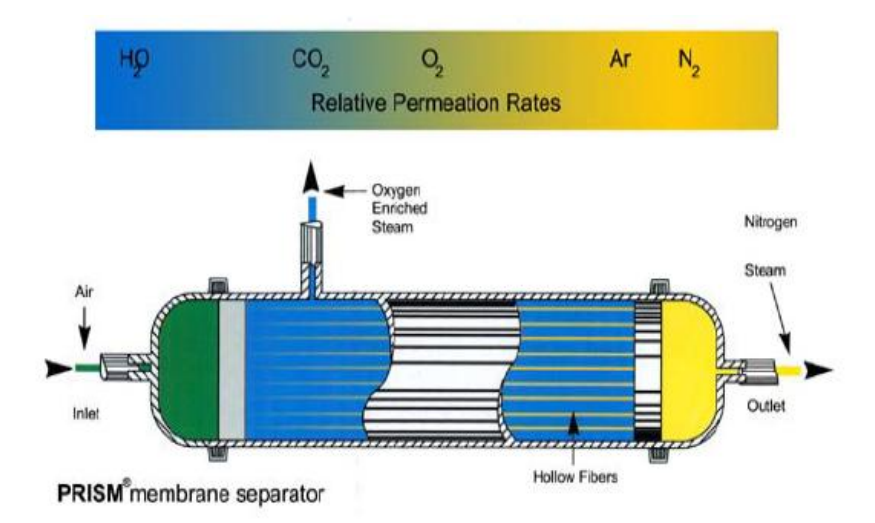

**Figure II-9 :** Membrane de séparation.

#### <span id="page-28-0"></span>**2.5.4 Analyseur d'oxygène (DrägerPolytron7000 :**

Le DrägerPolytron 7000 est un détecteur à sécurité intrinsèque pour la surveillance en continu des concentrations de gaz toxiques et de l'oxygène.

Avec sa conception modulaire unique et sa grande flexibilité : Le DrägerPolytron 7000 est un transmetteur réellement universel qui se prête à toutes les applications de mesure des substances toxiques et de l'oxygène sur une seule et même plateforme [7].

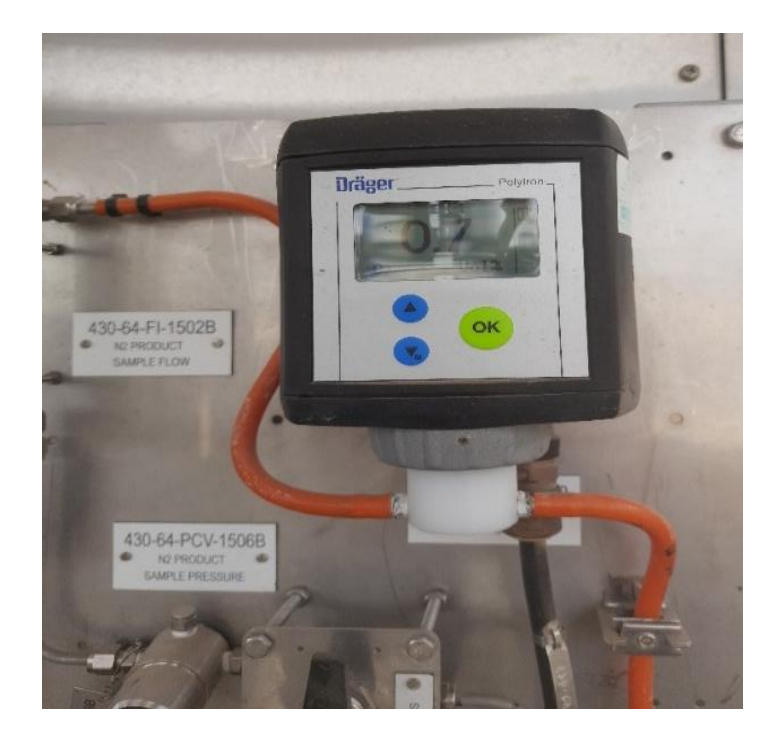

#### **Figure II-10 :** Analyseur d'oxygène (sur site).

#### <span id="page-29-0"></span>**2.6- Présentation de la logique de control du générateur d'azote.**

Toute l'installation et les branchements électriques sont situés dans des armoires qui se trouvent dans la salle des armoires. Dans l'armoire de commande de notre système, on trouve l'automate, les extensions E/S, le port de communication et le transformateur 220VAC/24VDC, les relais et différents shunt et disjoncteurs, on a aussi une Interface Homme Machine (HMI) pour pouvoir changer les consignes, les paramètres PID, le suivi de la température ainsi que les valeurs de débit et de la pression.

L'automate est câblé selon un schéma électrique spécifique, en respectant les adresses des entrées/sorties analogiques/numériques. La programmation se fait en utilisant le langage FBD (*Block Fonctionnel Diagramme*), il contient tous les paramètres et les conditions du démarrage, l'arrêt, l'ouverture et la fermeture des vannes… etc.

#### <span id="page-29-1"></span>**2.7- Langage de Programmation (FBD) :**

Le diagramme de blocs fonctionnels (FBD) est un langage graphique pour la conception d'automates programmables, qui permet de décrire la fonction entre les variables d'entrée et les variables de sortie. Une fonction est décrite comme un ensemble de blocs élémentaires. Les entrées et sorties des blocs sont reliées entre elles par des lignes de connexion simples peuvent être utilisées pour relier deux points logiques du diagramme [9].

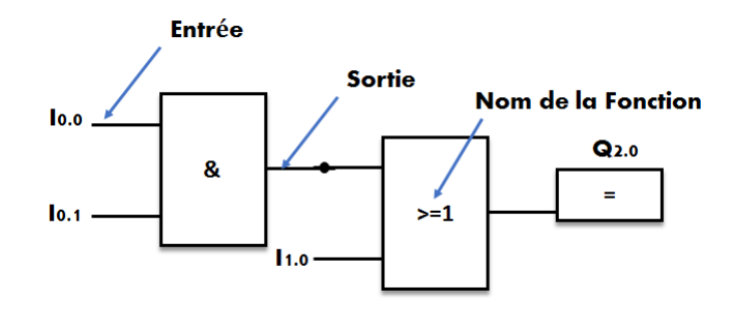

**Figure II-11 :** Diagramme de blocs fonctionnels (FBD).

#### <span id="page-29-2"></span>**2.8- Les boucles de régulation :**

Le programme de Générateur d'azote contienne des boucles de régulation pour assurer de rendement de notre système,

#### <span id="page-30-0"></span>**a) Boucle de Régulation de Température :**

Le dispositif de chauffage chauffe l'air entrant à l'aide d'un pré-actionneur à triacs pour garder la température de ce dernier entre 30°C et 60°C. La température a été mesurer par deux transmetteur.

**TIT-1502A** : Ce transmetteur est relié avec un comparateur qui comparer la température a été mesurer avec la cosigne (set point) SP=65°C, lorsque la température est dépassé la consigne l'automate donne une alarme (High High).

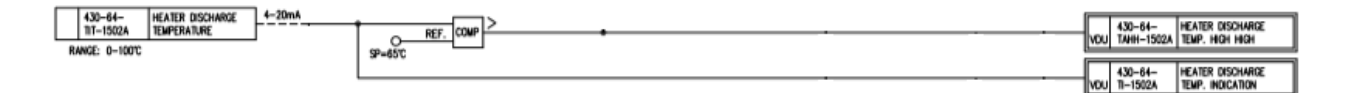

**Figure II-12 :** (FBD) indication de température

**TIT-1503A** : Ce transmetteur est relié avec un régulateur et deux comparateur, le régulateur PID est réglé la température à SP=55°C, l'un comparateur pour le minimum de température SP=30°C lorsque la température dépassée la consigne le comparateur va lancer minuteur (2 min On delay) pour une alarme de minimum (TA/LOW), le deuxième comparateur pour la valeur max de température SP=60% (TA/High).

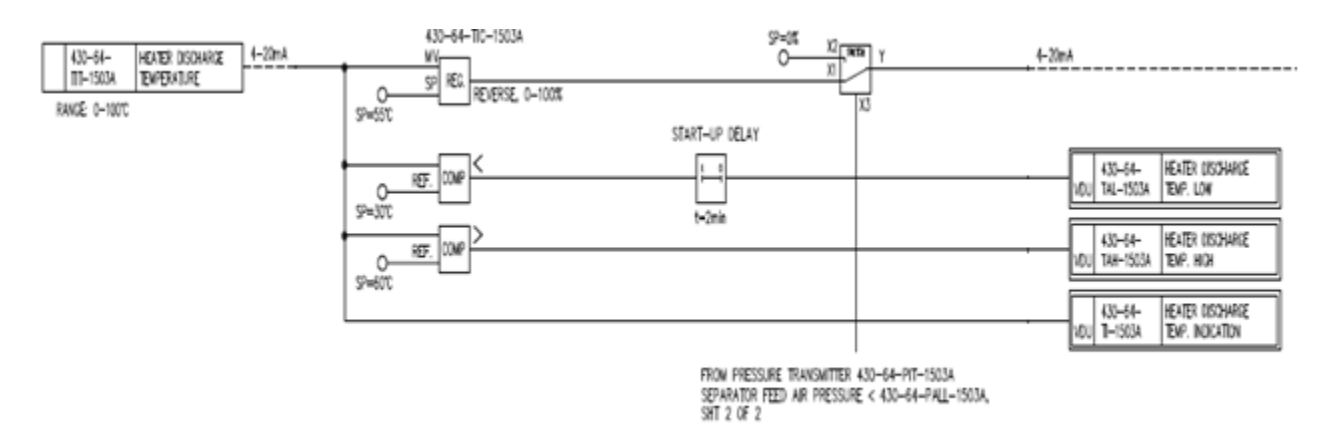

**Figure II-13 :** (FBD) Régulateur de température.

#### <span id="page-31-0"></span>**b) Pression différentiel :**

Dans ce système ont utilisé le transmetteur de pression différentiel (PDIT-1502A) pour voir les pertes de pression dans notre processus, comme vous pouvez le voir dans P&ID.Lorsque la valeur mesurer dépasser la consigne SP=300 mbar le système va lancer une alarme (PDIT-HIGH), nous pouvons savoir à partir de cette alarme que le pre-filtreest boucher.

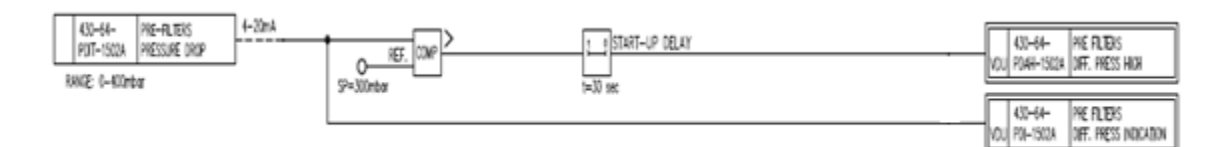

**Figure II-14 :** (FBD) Pression différentiel entre le pre-filtre.

#### <span id="page-31-1"></span>**c) Boucle de régulation de débit :**

**PIT-1503A :** est un transmetteur de pression qui mesuré la pression d'entre de membrane, ces valeurs sont comparées avec deux valeurs (SP1=4bar, SP2=5bar).Lorsque les valeurs mesurées sont inferieur à SP2, le comparateur lancer un minuteur de 2 min pour une alarme LOW. De même pour le SP1, sauf que l'alarme est LOW LOW.

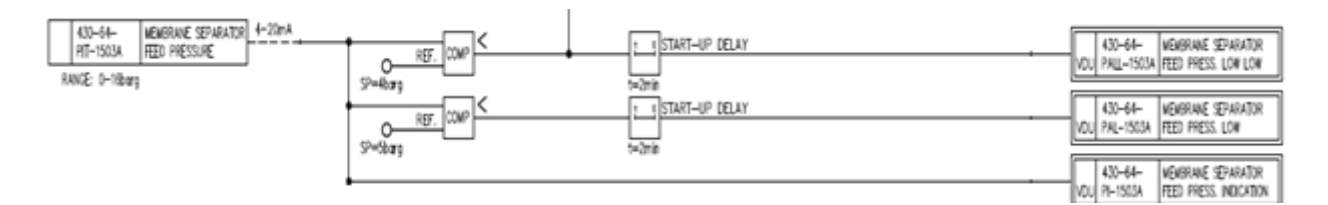

**Figure II-15 :** (FBD) La pression d'entré de membrane.

**PIT-1504A :** est un transmetteur de pression qui mesuré la pression de sortie de membrane.

**FIT-1501A :** Ce transmetteur de débit type pression différentielle mesuré le débit par une équation mathématique ce forme :

$$
Y = X2 \sqrt{\frac{X1 + 101.3}{1200}} \cdot [10]
$$
 (2.1)

X1 : la pression de transmetteur PIT-1504A**.**

X2 : la pression de transmetteur FIT-1501A.

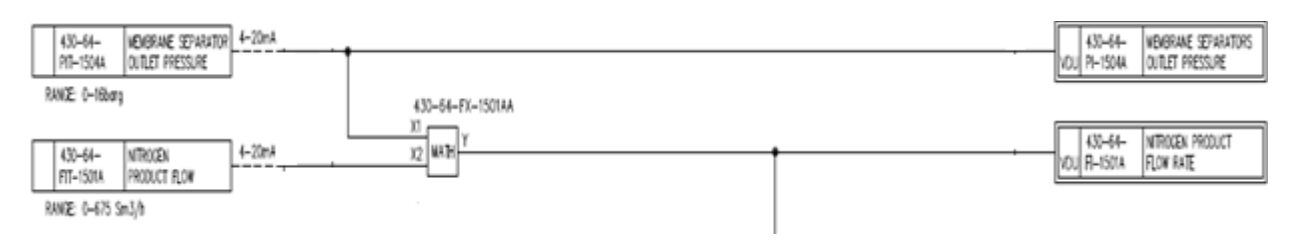

**Figure II-16 :** (FBD) Indication de la pression de sortie de la membrane et le débit.

#### <span id="page-32-0"></span>**d) Boucle de régulation d'oxygène :**

On prend la valeur mesurée de transmetteur PIT-1503A pour une fonction spécifiée linière se forme (Y=8.58\*X-2769.4).Ce résultat estmis dans une formule spécifiée avec la valeur régler de pourcentage d'oxygène par le régulateur AIC-1501A (SP=2%). Cette formule se forme :

$$
Y = (X1 \times 0.8) + \frac{x2 \times (x1 \times 0.2)}{100} \cdot [11] \quad (2.2)
$$

X1 : c'est l'équation Y=8.58\*X-2769.4. [12]

X2 : c'est la valeur régler de pourcentage d'oxygène

Le résultat de cette formule est un SP pour le régulateur de débit FIC-1501A (boucle cascade). Ce régulateur recevez la valeur mesurée par le transmetteur de débit FIT-1501A et régler la Vanne de débit FV-1501A.

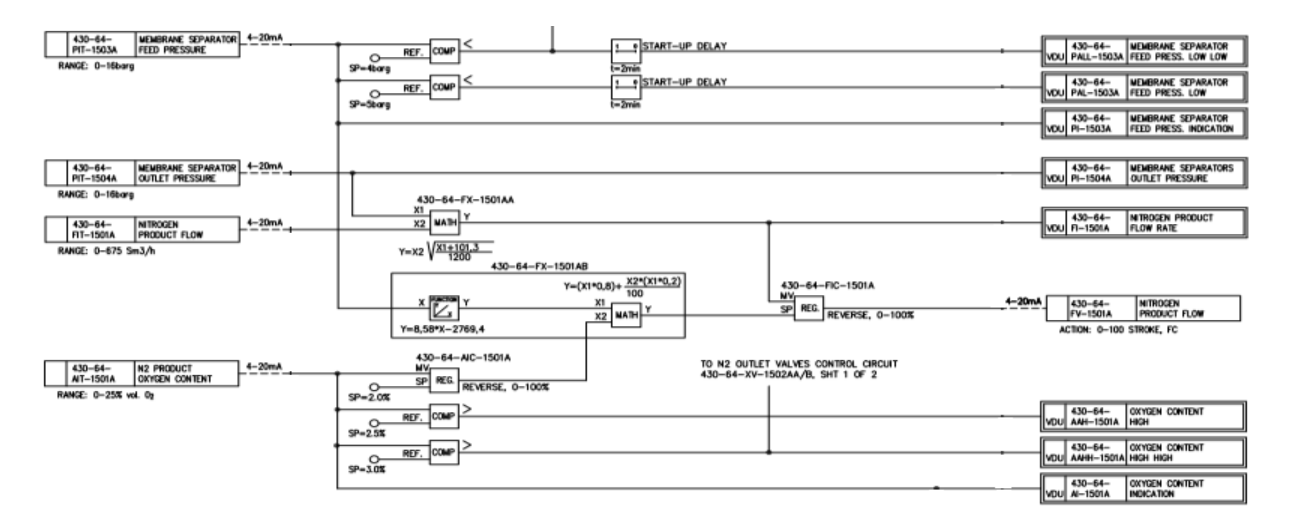

**Figure II-17 :** (FBD) Boucle de régulation de débit par a pour pourcentage d'oxygène.

#### <span id="page-33-0"></span>**2.9- Conclusion :**

Dans ce chapitre,nous présentons de façon générale le système de générateur azote.Cechapitre estcomposé à deux grands axes, le premier axe parle sur les éléments nécessaires de générateur d'azote, et le deuxième axe sur le contrôle narratif et les boucles de régulation de ce générateur.

# <span id="page-33-1"></span>**Chapitre N°3 :**

## **Généralité sur les API's SIEMENS**

#### <span id="page-35-0"></span>**3.1- Introduction:**

Le secteur industriel a connu une croissance et une expansion importantes, en particulier, après la révolution industrielle ou les technologies modernes et informationnelles sont intervenues, ce qui a permis de faciliter de la production et le contrôle, ainsi que la maintenance et la sécurité des appareils et les équipements, des personnes et de l'environnement industriel.

L'automate programmable industriel API est aujourd'hui le constituant le plus répandu pour réaliser des automatismes. On le trouve pratiquement dans tous les secteurs de l'industrie car il répond à des besoins d'adaptation et de flexibilité pour un grand nombre d'opérations.Cette émergence est due en grande partie, à la puissance de son environnement de développement et aux larges possibilités d'interconnexions.

#### <span id="page-35-1"></span>**3.2- Historique des Automates programmables industriel(API) :**

Les automates programmables industriels (API) sont apparus aux U.S.A en 1969, à la demande de l'industrie automobile américaine (*General Motors*), qui réclamait plus d'adaptabilité de leur système de commande[13].

#### <span id="page-35-2"></span>**3.3- Définitions de l'API :**

L'Automate Programmable Industriel est un appareil électronique programmable, adapté à l'environnement industriel, qui réalise des fonctions d'automatisme pour assurer la commande de pré-actionneurs et d'actionneurs à partir d'informations logique, analogique, ou numérique. Et voilà quelque fabricant des automates programmable :

- **Siemens** (s7-200, s7-300, s7-400, s7-1200, LOGO…).
- **Schneider électrique** (TSX 17/37/57, TSX micro, premium …).
- **Rockwell Automation** (Micrologix1200/1400, SLC-500, SLC-5000 …).
- **ABB** (AC500, AC800C, S500 …).
- **Omron** (ZEN, CPM1A/2A/2C, CS1, CJ1 ...)
- **Mitsubishi** (MELSEC FX15/FX1N, série L, système Q…)
- **Yodogawa**(FCN, FCN-RTU, FCI…)

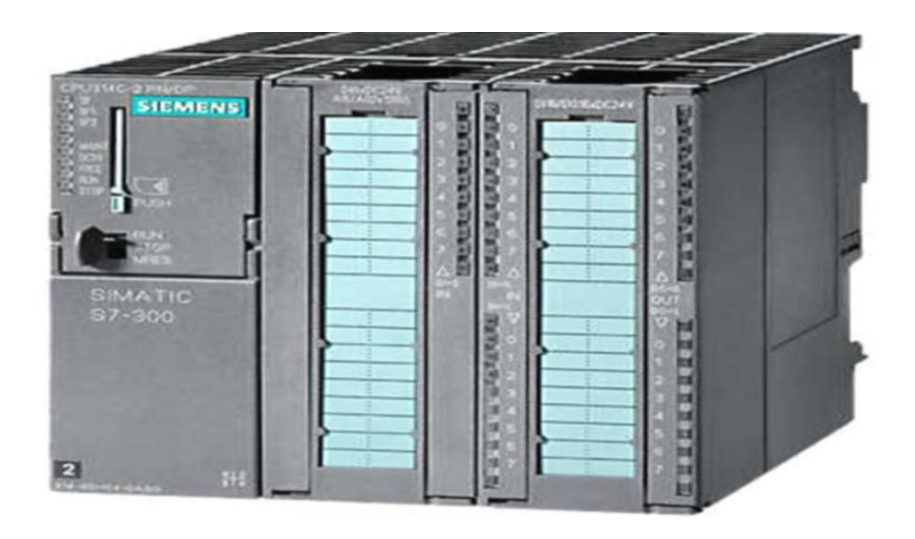

**Figure III-1 :** Exemple d'un Automate siemens s7-300.

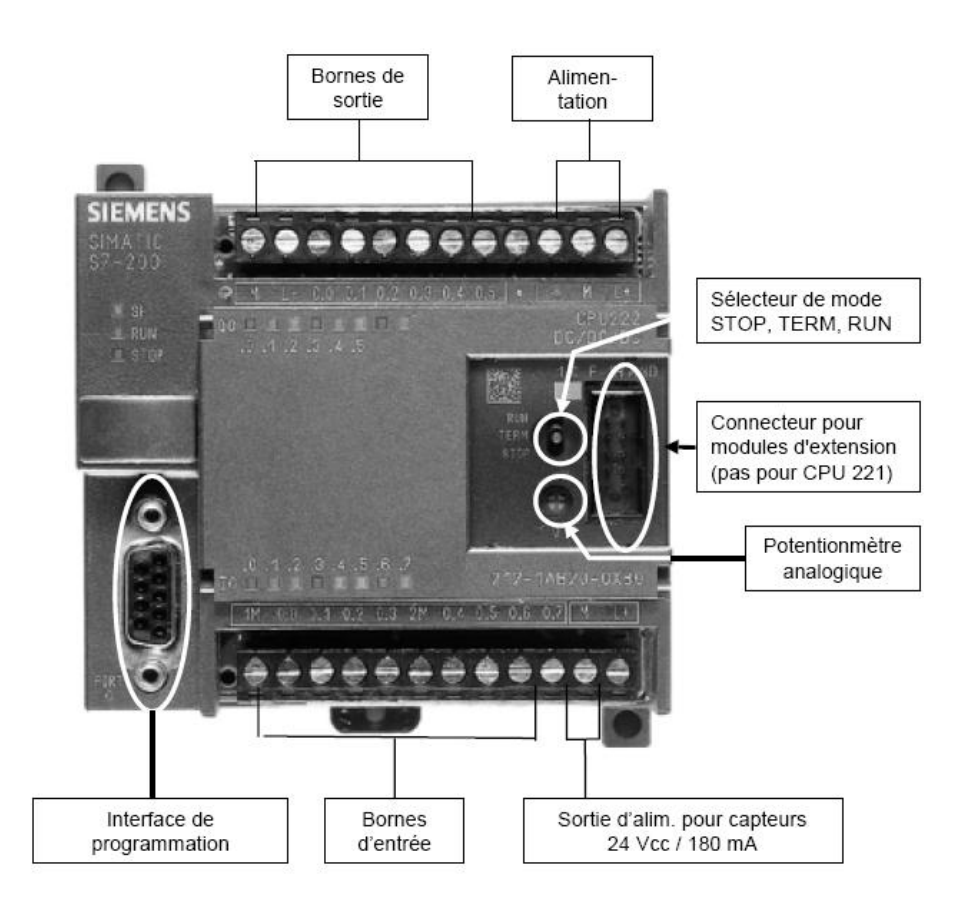

**Figure III-2 :**Structure extérieur de l'automate siemens compacte.

#### <span id="page-37-0"></span>**3.4- Les type de l'Automate programmable industriel :**

Il existe deux types principaux API compact/ API modulaire

#### **3.3.1- De type compact :**

Ces automates, de fonctionnement simple, sont généralement destinés à la commande de

petits automatismes.

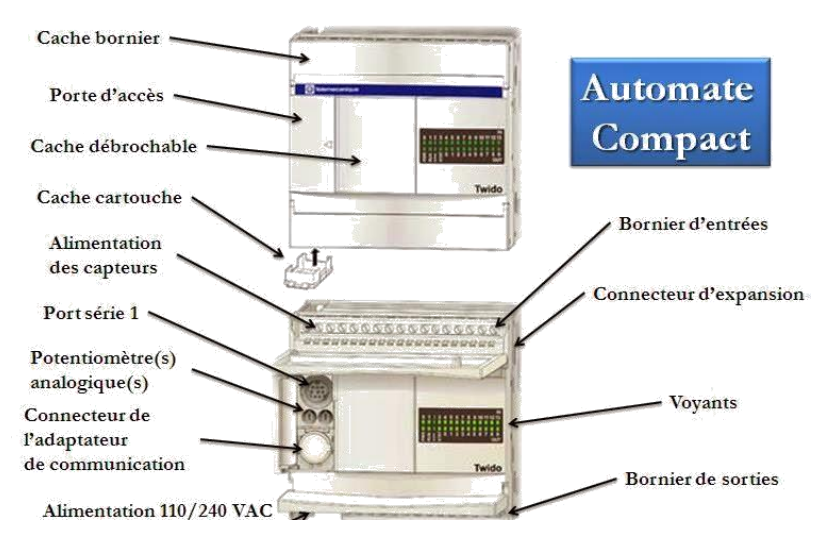

**Figure III-3 :** Structure d'API compact.

#### **3.3.2- De type modulaire :**

Ces automates sont intégrés dans les automatismes complexes ou de puissance, capacité de traitement et flexibilité sont nécessaire.

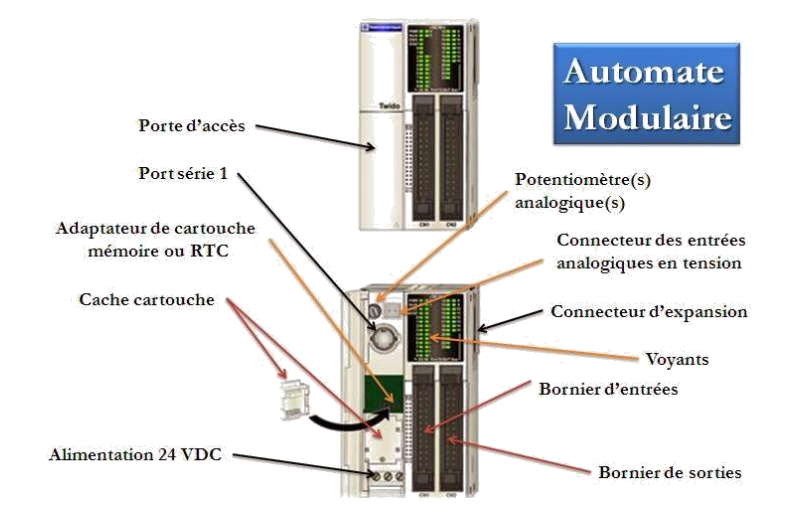

**Figure III-4 :** Structure d'API Modulaire.

#### <span id="page-38-0"></span>**3.5- Architecteur d'un l'APISiemens :**

L'automate programmable reçoit les informations relatives à l'état du système et puis commande les pré-actionneurs suivant le programme inscrit dans sa mémoire. Un API se compose donc de cinq parties : le processeur, la zone mémoire, les interfaces Entrées/Sorties, l'alimentation.

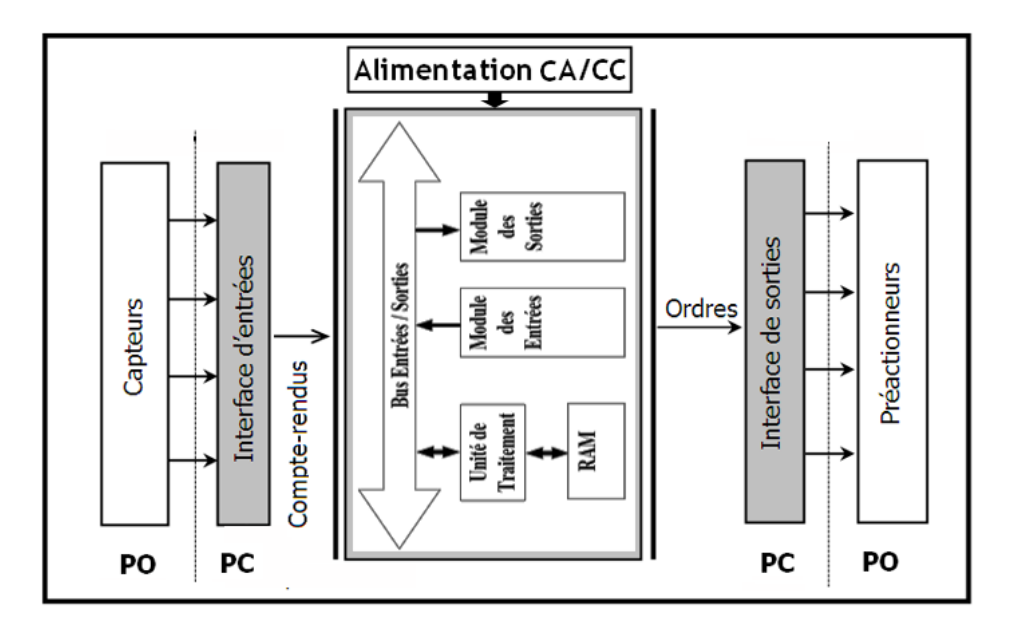

**Figure III-5 :** Structure interne d'un automate programmable industriel (API).

#### **Remarque :**

L'unité centrale CPU C'est le cœur de l'API, comporte le(s) processeur(s) (unité de traitement logique ou numérique et la mémoire(s).

#### <span id="page-38-1"></span>**3.6- Description des éléments d'un API siemens :**

#### <span id="page-38-2"></span>**3.6.1 Microprocesseur :**

Le microprocesseur réalise toutes les fonctions logiques (ET, OU, …), les fonctions de temporisation, de comptage et de calcul à partir d'un programme contenu dans sa mémoire. Il est connecté aux autres éléments (mémoire et interface E/S) par des liaisons parallèles appelées ' BUS ' qui véhiculent les informations sous forme binaire [14].

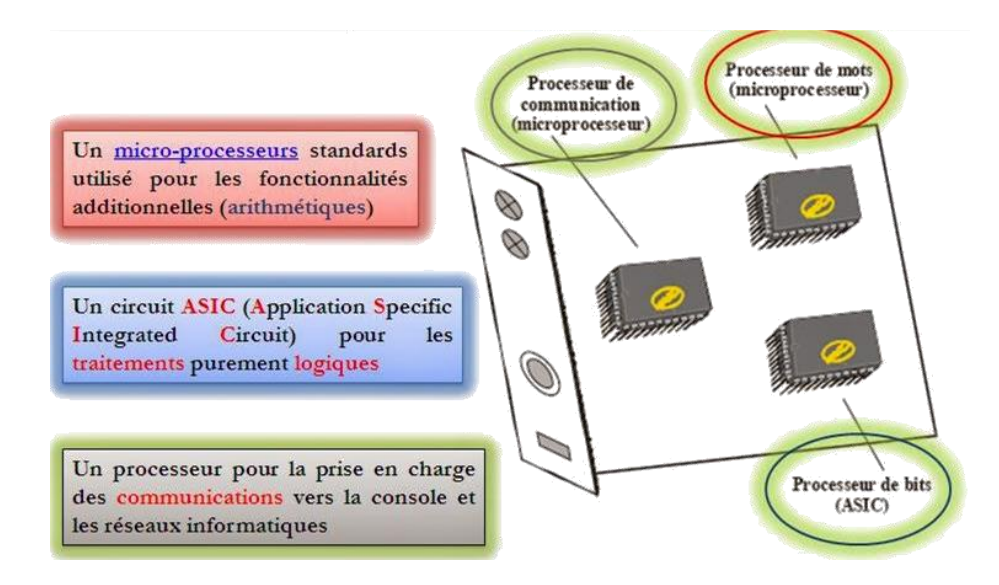

**FigureIII-6** : Structure d'un microprocesseur.

#### <span id="page-39-0"></span>**3.6.2 Mémoire :**

La zone mémoire permet de recevoir les informations issues des capteurs d'entrées et les informations générées par le processeur et destinées à la commande des sorties (valeur des compteurs, des temporisations), et conserver le programme du système.

Plusieurs types de mémoire peuvent être distingués :

- RAM (*Random Access Memory*): mémoire vive dans laquelle on peut lire, écrire et effacer.
- ROM (*Read Only Memory*): Mémoire morte dans laquelle on ne peut que lire.
- EPROM :Mémoires mortes reprogrammables effaçables aux rayons ultra-violets.
- EEPROM :Mémoires mortes reprogrammables effaçables électriquement [14].

#### <span id="page-39-1"></span>**3.6.3 Les modules Entrées/Sorties :**

- **a) Interfaces d'entrée :** Ce sont des circuits spécialisés capables de recevoir en toute sécurité pour l'automate les signaux issus des capteurs ou de l'opérateur (Il permette de raccorder à l'automate les différents capteurs). Elles peuvent être :
- **Logiques ou Tout Ou Rien :** l'information ne peut prendre que deux états (vrai/faux, 0 ou 1 …). C'est le type d'information délivrée par un détecteur, un bouton poussoir …
- **Numériques :** l'information est contenue dans des mots codés sous forme binaire ou bien hexadécimale. C'est le type d'information délivrée par un ordinateur ou un module intelligent.
- **Analogiques :** l'information est continue et peut prendre une valeur comprise dans une plage bien déterminée. C'est le type d'information délivrée par un capteur (pression, température…).

Ces différentes entrées sont mises en forme par l'interface d'entrée avant d'être stockées dans la mémoire de données.

**b) Interfaces de sortie :**Ce sont des circuits spécialisés capables de commander en toute sécurité pour l'automate les circuits extérieurs (Il permette de raccorder à l'automate les différents pré-actionneurs) Elles peuvent être : logiques (Tout Ou Rien), numériques, ou analogiques [14].

#### <span id="page-40-0"></span>**3.6.4 L'alimentation :**

Tous les automates actuels sont équipés d'une alimentation 240 V 50/60 Hz, 24 V DC les entrées sont en 24 V DC et une mise à la terre doit également être prévue.

#### <span id="page-40-1"></span>**3.7- Principe et fonctionnement de l'automate programmable :**

L'automate programmable reçoit des données par ses entrées (les cartes entrées), celles-ci sont ensuite traitées par un programme défini (le microprocesseur), le résultat obtenu étant délivré par ses sorties (carte sortie). Ce cycle de traitement est toujours le même, quel que soit le programme, néanmoins le temps d'un cycle d'API varie selon la taille du programme et la puissance de l'automate. C'est l'unité centrale qui gère l'automate programmable : elle reçoit, mémorise et traite les données entrantes et détermine l'état ides données sortantes en fonction du programme établi.

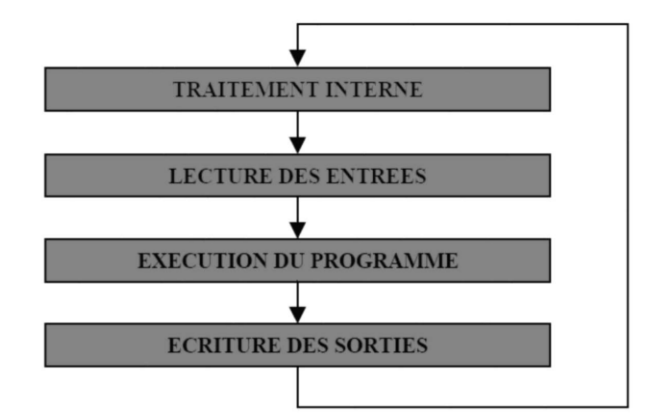

**FigureIII-7 :** Fonctionnement cyclique d'un automate.

#### <span id="page-41-0"></span>**3.8- Les langages graphiques d'Automate industriel API :**

#### **- LD** : *Ladder Diagram* (Diagrammeséchelle) :

Ce langage ressemble aux schémas électriques, il a été développé pour les électriciens. Ce langage graphique est essentiellement dédié à la programmation d'équations booléennes (True/False). C'est le langage le plus utilisé.

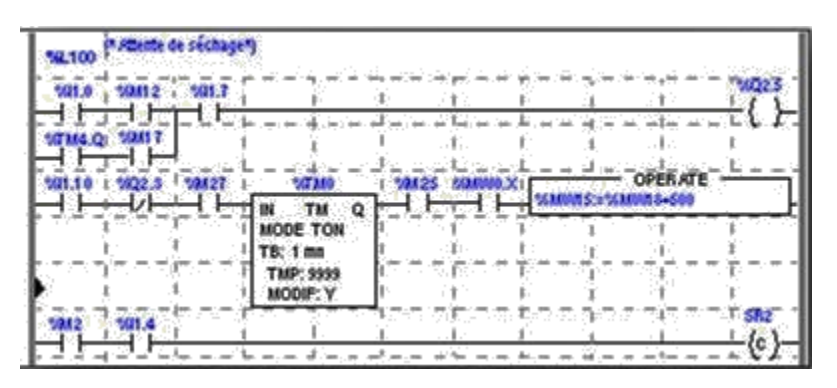

**Figure III-8 :** Langageladder.

#### **-FBD** : *Fonction Block Diagram* (Logigrammes) :

C'est une suite de blocs. réalisant tout type de fonctions des plus simples au plus sophistiquées. Ce langage permet de programmer graphiquement à l'aide de blocs, représentant des variables, des opérateurs ou des fonctions. Les blocs sont programmés ou programmables.

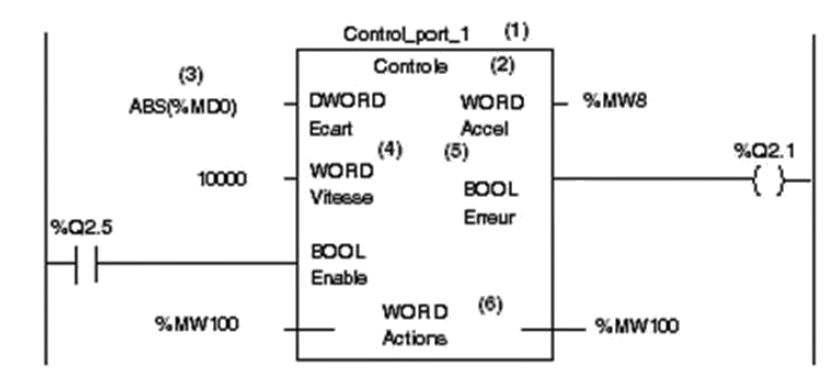

**Figure III-9 :** Bloc fonctionnel diagramme.

#### **-SFC** : *Séquentiel Fonction Chart* (Grafcet) :

C'est un outil graphique qui décrit les différents comportements de l'évolution d'un automatisme. C'est un mode de représentation et d'analyse d'un automatisme, particulièrement bien adapté aux systèmes à évolution séquentielle, c'est à dire décomposable en étapes.

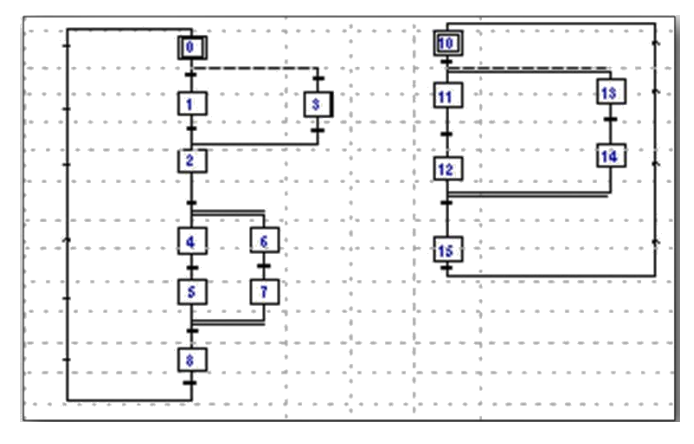

**Figure III-10:** Grafcet.

#### <span id="page-42-0"></span>**3.9- Critères de choix d'un automate :**

Le choix de l'automate programmable se fait après avoir établi le cahier de charge du système à automatiser, cela en considérant un certain nombre de critères importants :

- Nombre d'entrées / sorties : le nombre de cartes peut avoir une incidence sur le nombre de racks dès que le nombre d'entrées / sorties nécessaires devient élevé.
- Type de processeur (vitesse de traitement, données, opération, temps réel…).
- La capacité de la mémoire.
- Le cout de l'automate.
- La simplicité et la facilité de l'utilisation des logiciels de configuration.
- Fonctions de communication : l'automate doit pouvoir communiquer avec les autres systèmes de commande (API, supervision ...) et offrir des possibilités de communication avec des standards normalisés (Profibus ...)
- Le langage de programmation.
- La qualité du service après-vente.

#### <span id="page-42-1"></span>**3.10- Les avantage et les inconvénients de l'Automate API :**

#### <span id="page-43-0"></span>**3.10.1 Les Avantages de l'Automate API :**

- Améliorer les conditions de travail en éliminant les travaux répétitifs.
- Améliorer la productivité en augmentant la production.
- Améliorant la qualité des produits ou en réduisant les coûts de production.
- Les automates programmables sont programmés facilement et ont un langage de programmation facile à comprendre (logique programmé) alors la modification du programme facile par rapport à la logique câblée.
- Simplification du câblage.
- Facilité de maintenance (l'API par lui-même est relativement fiable et peut aider l'homme dans sa recherche de défauts).
- Augmenter la sécurité.
- Possibilités de communication avec l'extérieur (ordinateur, autre API)
- Énorme possibilité d'exploitation.
- Sa compacité conduit une économie de place et une fiabilité accrue.

#### <span id="page-43-1"></span>**3.10.2 Les inconvénients de l'Automate API :**

- Besoin de formation.
- Son prix est plus haut.
- Sa vitesse peut s'avérer insuffisante.

#### <span id="page-43-2"></span>**3.11- Domaine d'emploi d'API :**

- Métallurgie et sidérurgie.
- Mécanique et automobile.
- Industries chimiques.
- Industries pétrolières.
- Industries agricoles et alimentaires

#### <span id="page-43-3"></span>**3.12- Définition logiciel STEP 7 :**

STEP7 est un logiciel de base pour la programmation et la configuration de Systèmes d'automatisation SIMATIC. Il permet la création de la gestion de projets, la configuration et le paramétrage du matériel[15].

#### <span id="page-43-4"></span>**3.13- Définition de la supervision :**

La supervision est une forme avancée de dialogue homme-machine qui présente de nombreux avantages pour les processus de production industrielle. Il permet à l'opérateur de surveiller plus facilement l'état de fonctionnement du processus et ses commandes de contrôle. Grâce à la vue préliminaire créée et configurée à l'aide du logiciel de supervision, il permet l'intégration et la visualisation en temps réel de toutes les étapes nécessaires à la fabrication du produit et la détection d'éventuels problèmes lors de l'exploitation des installations industrielles. Alors que la complexité des processus augmente et que les machines et installations doivent répondre à des spécifications fonctionnelles de plus en plus strictes, les opérateurs exigent une transparence maximale. Cette transparence est obtenue grâce à l'interface homme-machine (HMI) [20].

Les fonctions de la supervision sont nombreuses, on peut citer quelques-unes :

- Elle répond à des besoins nécessitant en général une puissance de traitement importante.
- Assure la communication entre les équipements d'automatismes et les outils informatiques d'ordonnancement et de gestion de production.
- Assiste l'opérateur dans les opérations de diagnostic et de maintenance.

#### <span id="page-44-0"></span>**3.14- SIMATIC Win CC :**

SIMATIC WINCC est un système de contrôle et d'acquisition de données (SCADA) ainsi qu'une interface Homme-Machine développés par Siemens. Les SCADA sont particulièrement utilisés dans la surveillance des processus industriels et des infrastructures. SIMATIC WINCC peut être utilisé avec SIEMENS PCS7 [16].

#### <span id="page-44-1"></span>**3.15- SCADA :**

SCADA est synonyme de contrôle de supervision et d'acquisition de données, c'est un type de programme d'application logiciel pour le contrôle de processus, SCADA est un système de contrôle composé de contrôleurs, interface réseau entrée/sortie, équipement de communication et logiciel [17].

#### <span id="page-44-2"></span>**3.16- Applications SCADA :**

Les organisations peuvent utiliser des systèmes SCADA pour :

- Contrôler des processus sur place ou à distance.

- Interagir avec des appareils au moyen d'un logiciel IHM.
- Collecter, surveiller et traiter des données.
- Consigner des événements et des données.

#### <span id="page-45-0"></span>**3.17- Interface Homme-Machine (HMI) :**

HMI est un composant essentiel des systèmes SCADA est un dispositif informatique qui présente les processus à l'opérateur humain et lui permet de contrôler le processus. Les IHM sont généralement reliés à la base de données du système SCADA et à des programmes capables de calculer des tendances, sélectionner des données de diagnostic et des informations de gestion telles que les procédures d'entretien prévisionnels, d'informations logistique, des schémas détaillés d'un [capteur](https://fr.m.wikipedia.org/wiki/Capteur) ou d'une machine particulière, . Les IHM présentent des informations graphiques aux opérateurs sous une forme synoptique. Ainsi l'opérateur peut voir une représentation schématique de la chaîne de production ou de l'usine qu'il contrôle.

#### <span id="page-45-1"></span>**3.18- Les avantages de l'utilisation d'un logiciel SCADA :**

L'utilisation d'un logiciel SCADA offre de nombreux avantages aux entreprises, et aide les entreprises à tirer le meilleur parti de ces derniers. Notamment :

#### **Une ingénierie simplifiée** :

Une application SCADA avancée fournit des outils, des assistants et des modèles graphiques faciles à identifier et d'autres éléments préconfigurés pour que les ingénieurs puissent créer des projets d'automatisation et régler les paramètres rapidement,

#### **Amélioration de la gestion des données :**

Un système SCADA haute qualité facilite la collecte, la gestion, l'analyse de et l'accès à vos données opérationnelles. Il peut permettre l'enregistrement automatique des données et fournir un emplacement centralisé pour leur stockage.

**Une visibilité étendue :**

Un des principaux avantages de l'utilisation d'un logiciel SCADA est l'amélioration de la visibilité de vos opérations. Le logiciel vous fournit des informations en temps réel au sujet de vos opérations et vous permet de visualiser facilement celles-ci à l'aide d'une IHM. Un logiciel SCADA peut également aider à générer des rapports et à analyser des données.

#### **Une prise en main facile** :

Les systèmes SCADA permettent aux travailleurs de contrôler l'équipement avec plus de rapidité, de facilité et de sécurité à l'aide d'une IHM. Plutôt que de devoir contrôler chaque pièce de machine manuellement, les travailleurs peuvent les gérer à distance et contrôlent souvent plusieurs équipements depuis un emplacement unique.

#### **Réduction des temps d'arrêt :**

Un système SCADA peut détecter des défauts et envoyer des alarmes instantanées au personnel responsable. Un système SCADA est alimenté par des analyses prédictives et peut donc vous informer d'un problème potentiel des machines avant que celles-ci ne tombent en panne et n'entraînent des problèmes de plus grande ampleur.

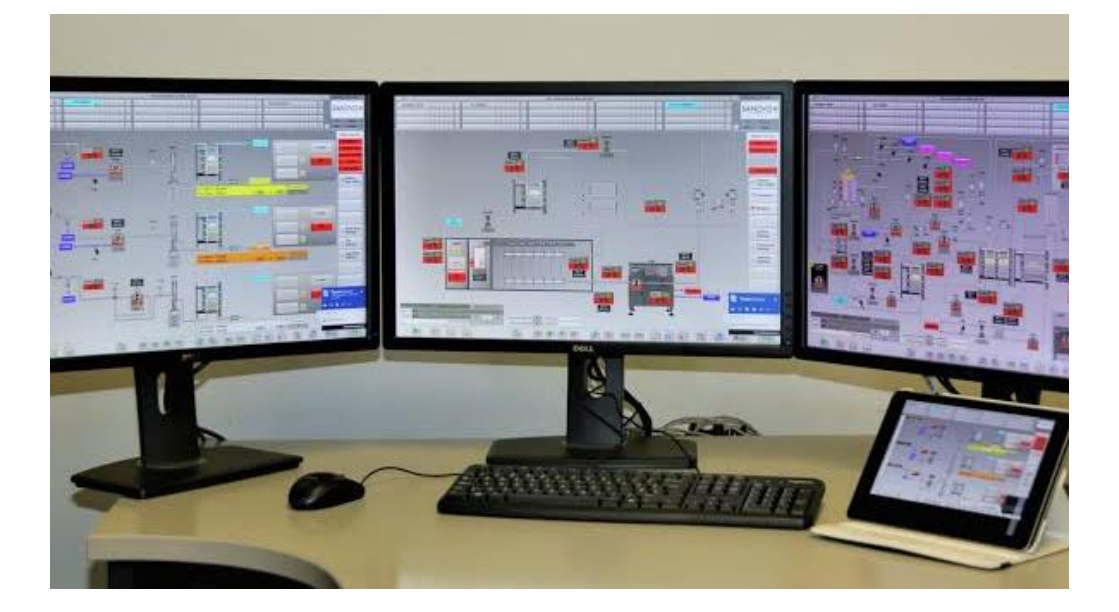

**Figure III-11:** SCADA Automation.

#### <span id="page-46-0"></span>**3.19- Conclusion :**

Dans ce chapitre on a vu d'une façon générale les automates programmables de SIEMENS, on a parlé sur l'historique des API's et les structures interne et externe ainsi que le principe de fonctionnement et le traitementdes instructions.On a vu aussi le software de l'automate SIEMENS comme logiciel de programmation le STEP7 et logiciel de supervision WINCC.

# <span id="page-47-0"></span>**Chapitre N°4 :**

## **Réalisation de système de supervision et de commande**

#### <span id="page-48-0"></span>**4.1- Introduction :**

Avec l'évolution de la technologie, les exigences attendues de l'automatisation sont très importantes. Elle doit assurer l'augmentation de la productivité, l'amélioration de la qualité et la diminution des coûts de production. En plus, elle doit garantir également l'amélioration des conditions de travail, la sécurité et la sûreté de fonctionnement et la suppression des tâches pénibles ou répétitives.

L'objectif de la réalisation d'une interface HMI est de donner une vue globale de l'état du système 'générateur d'azote', qui englobetous les équipements du système (filtre, chauffage, membrane, les vanne, les transmetteurs…) et qui comporte aussi l'historique des données sous forme des courbes, afin de donner une accès instantanée et suffisante à n'importe quelle seconde durant le fonctionnement de l'installation.

#### <span id="page-48-1"></span>**4.2- Réalisation de programme :**

#### <span id="page-48-2"></span>**4.2-1. Configuration hardware :**

#### **4.2-1.1. CPU :**

<span id="page-48-3"></span>Notre CPU est de référence CPU314. Il dispose d'une mémoire de programmation de capacité moyenne. Par conséquent, il convient aux systèmes automatisés mettant en œuvre des structures périphériques centralisées et décentralisées. En plus de l'interface multipoint MPI en tant que port de communication intégré pour tous les SIMATIC S7-300, il permet la mise en réseau des API. Notre intérêt dans le choix de cette CPU est de pouvoir communiquer avec l'unité via PROFIBUS pour envoyer des informations sur l'état du générateur et la connexion de l'automate au PC de supervision.

#### **4.2-1.2. Carte d'E/S :**

<span id="page-48-4"></span>On a deux types d'entrées : ANALOGIQUES et TOR.

Les entrées analogiques sont celles des signaux électriques élaborés par les transmetteurs des températures, de pression et ceux des débits. Ces signaux sont de type courant normalisé entre [4mA, 20mA.Donc, ils sont directement reliés dans les modules d'entrée analogique de l'automate. Et ces modules vont réaliser la conversion de ces signaux issus du processus en signaux numériques pour le traitement interne de l'automate S7-300.

- Les entrées TOR conviennent aux raccordements d'appareils à contactes et détecteur de sécurité, et celles des signaux élaborés par les autres capteurs tout ou rien, tel que la détection de température d'air (65 C°) ou par les différents défauts qui peuvent se produire au cours du fonctionnement.
- Les sorties existantes dans la configuration de l'automate sont des sorties TOR. Leurs destinations soient vers les actionneurs : électrovannes, contacteurs ou bien vers les différentes alarmes ou voyants.

Donc les modules d'entre sortie sont :

- 1- Module d'entrée :
	- Module d'entrée logique : DI16 x DC48-125V.
	- 2 Modules d'entrée sortie analogique : AI4/AO2 16Bit.
- 2- Module de sortie :
	- Module de sortie logique : DO16 x AC120V/0.5A.

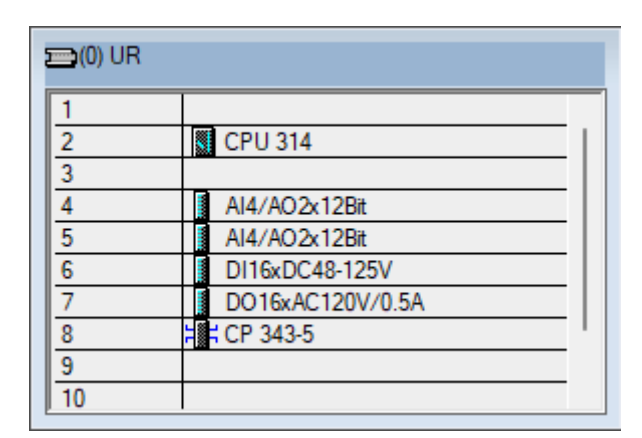

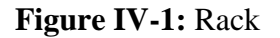

#### <span id="page-49-0"></span>**4.2-2. Communication :**

#### **4.2-2.1. Besoin de communication :**

<span id="page-49-1"></span>L'API ne se limite pas à communiquer avec le processus qu'il pilote via ses modules d'E/S il se charge aussi des :

- Échanges d'informations avec le PC de la supervision.
- L'envoi d'informations sur l'état de générateur vers d'autres API.

#### **4.2-2.2. Outil de communication :**

<span id="page-50-0"></span>Nous nous intéressons ici aux outils directs et indirects via un réseau local. Ce sont essentiellement :

- Des éléments de saisie d'information :
	- Boutons poussoirs : Il s'agit là d'outils simples et robustes, mais limités à une faible quantité d'information (ordres de marche, d'arrêt d'urgence ou sélection des bacs de chaque ligne).
- Des éléments transmettant des informations :
	- Voyants.
	- Alarmes sonores.
- La supervision, dont le rôle va bien au-delà de la communication entre l'automate et l'opérateur, puisqu'elle concerne l'ensemble du système de production automatisé, mais le poste de supervision constitue toujours un outil de communication à distance qui reçoit des informations de l'automate, lui donne des ordres (la supervision ne communique pas directement avec les capteurs et l'actionneur) et même modifier certains de ses paramètres. La supervision se compose d'un logiciel WINCC.
- Les réseaux : Les réseaux locaux industriels vont permettre de satisfaire une partie de nos besoins. La diversité des besoins est telle que l'on distingue dans ces réseaux différents catégories :
	- Les réseaux de terrain (PROFIBUS).
	- Les réseaux de salle de control (MPI).

#### **4.2-2.3. Le PROFIBUS (***Process, Field Bus***):**

<span id="page-50-1"></span>PROFIBUS est le nom d'un type de bus de terrain inventé par Siemens et devenu peu à peu une norme de communication dans le monde de l'industrie. Le PROFIBUS est un réseau qui permet la communication de périphéries décentralisées, appareils de contrôle et de nombreux autres appareils de terrain avec les systèmes d'automatisation, la communication sert à l'échange de données entre automates programmables ou entre un automate et les stations décentralisées [19].

**Remarque :** Notre CPU n'est pas un port pour le réseau de communication PROFIBUS, nous avons ajouté un module de communication CP PROFIBUS (CP343-5) pour être communiqué avec les autre station. **FR** CP 343-5

#### <span id="page-51-0"></span>**4.2-3. Création de la table des mnémoniques :**

Nous avons créé une table des mnémoniques. Cette table permet la définition des désignations symboliques et des commentaires pour les adresses des modules E/S. L'éditeur permet la gestion de toutes les variables utilisées dans le processus, rendant ainsi la compréhension du programme plus aisée. Dans notre travail, la table des mnémoniques se présente comme suit :

|                |                       | Symbol Editor - [S7 Program(1) (Symbols) -- CHARAF\SIMATIC $\Box$ |                  |                     | $\Sigma$<br>▣             |
|----------------|-----------------------|-------------------------------------------------------------------|------------------|---------------------|---------------------------|
|                |                       | Symbol Table Edit<br>Insert View                                  |                  | Options Window Help | Ð<br>$\mathbb{R}$         |
| r H            | 4                     | よ も 良  <br>KD CH                                                  | All Symbols      |                     | V<br>$\sqrt{2}$<br>▾╎     |
|                | <b>Status</b>         | Symbol /                                                          | Address          | Data type           | Comment                   |
| 1              |                       | А                                                                 | М<br>0.0         | <b>BOOL</b>         |                           |
| $\overline{2}$ |                       | AA1501 H                                                          | o<br>1.7         | <b>BOOL</b>         |                           |
| 3              |                       | <b>AA1501 HH</b>                                                  | 1.1<br>Q         | <b>BOOL</b>         |                           |
| 4              |                       | AI HH                                                             | 1.1<br>м         | <b>BOOL</b>         |                           |
| 5              |                       | AI1501                                                            | <b>MD</b><br>90  | <b>REAL</b>         |                           |
| 6              |                       | AIT1501                                                           | <b>PM</b><br>274 | <b>INT</b>          |                           |
| 7              |                       | <b>ALA</b>                                                        | 29<br>MW         | WORD                |                           |
| 8              |                       | CONT <sub>C</sub>                                                 | 41<br>FB         | <b>FB</b><br>41     | <b>Continuous Control</b> |
| 9              |                       | <b>ESD</b>                                                        | 1.1<br>I         | <b>BOOL</b>         |                           |
| 10             |                       | FI1501                                                            | <b>MD</b><br>80  | <b>REAL</b>         |                           |
| 11             |                       | FIT1501                                                           | <b>PM</b><br>272 | <b>INT</b>          |                           |
| 12             |                       | <b>HS1501</b>                                                     | 2.1<br>I         | <b>BOOL</b>         |                           |
| 13             |                       | <b>HS1505</b>                                                     | 1.2<br>Q         | <b>BOOL</b>         |                           |
| 14             |                       | <b>HS1507</b>                                                     | 2.2<br>ı         | <b>BOOL</b>         |                           |
| 15             |                       | PA1502L                                                           | 1.4<br>Q         | <b>BOOL</b>         |                           |
| 16             |                       | <b>PA1502 LL</b>                                                  | Q<br>1.3         | <b>BOOL</b>         |                           |
| 17             |                       | <b>PB</b>                                                         | 3.2<br>М         | <b>BOOL</b>         | <b>PUSHBUTTON</b>         |
| 18             |                       | <b>PDA1502 H</b>                                                  | 1.5<br>Q         | <b>BOOL</b>         |                           |
| 19             |                       | PDI1502                                                           | <b>MD</b><br>40  | <b>REAL</b>         |                           |
| 20             |                       | <b>PDIT1502</b>                                                   | 256<br><b>PM</b> | <b>INT</b>          |                           |
| 21             |                       | PI1502                                                            | <b>MD</b><br>60  | <b>REAL</b>         |                           |
| 22             |                       | PI1503                                                            | <b>MD</b><br>70  | <b>REAL</b>         |                           |
| 23             |                       | PIT1502                                                           | <b>PM</b><br>260 | <b>INT</b>          |                           |
| 24             |                       | <b>PIT1503</b>                                                    | PM<br>262        | <b>INT</b>          |                           |
| 25             |                       | <b>SCALE</b>                                                      | FC<br>105        | <b>FC</b><br>105    | <b>Scaling Values</b>     |
| 26             |                       | <b>SD</b>                                                         | 1.2<br>М         | <b>BOOL</b>         |                           |
| 27             |                       | <b>TA1502 H</b>                                                   | 2.0<br>Q         | <b>BOOL</b>         |                           |
| 28             |                       | <b>TA1502 HH</b>                                                  | Q<br>0.1         | <b>BOOL</b>         |                           |
|                | Press F1 to get Help. | <b>NUM</b><br>h                                                   |                  |                     |                           |

**Figure IV-2 :** Table des mnémoniques.

#### **4.2-4. Création du programme :**

<span id="page-52-0"></span>Dans l'étape précédente, nous avons fait la configuration matérielle nécessaire (CPU, E/S…etc.). Dans cette étape,nous avons créé un classeur comportant des blocs. Le premier bloc nommé'Bloc d'organisation OB1'. Les blocs qui nous avons utilisé dans notre programme sont :

#### - *Scaling Bloc* **FC105** :

On utilise ce bloc pour les signaux analogiques.FC105 prend cette valeur entière de 0 à 27648 comme entrée à IN et la convertit en valeurs réelles dans la gamme donnée. La valeur inférieure de la plage est indiquée dans LO-LIMIT et une valeur supérieure de la plage est indiquée dans HI-LIMIT. OUT nous donne la valeur réelle convertie[19].

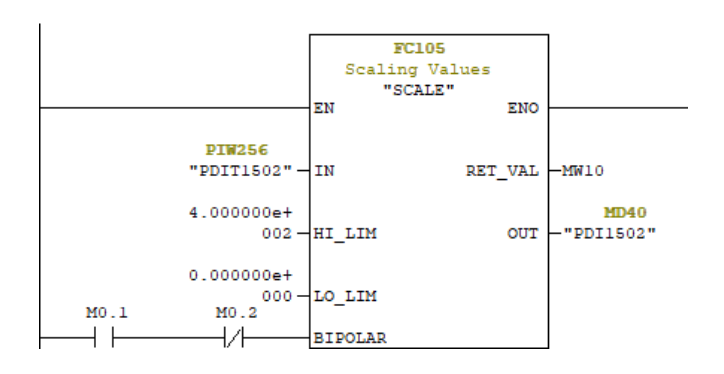

**Figure IV-3 :**Scaling bloc FC105.

- **Les blocs de comparaisons :**
- Les fonctions arithmétiques d'API consistent en de nombreuses instructions comme Comparaison : [14]
	- $\bullet$  Egale : CMP ==
	- Non égale :  $CMP \ll$
	- $\bullet$  Supérieur à : CMP >
	- $\bullet$  Inférieur à : CMP <
	- Supérieur ou égale : CMP >=
	- Inférieur ou égale : CMP <=

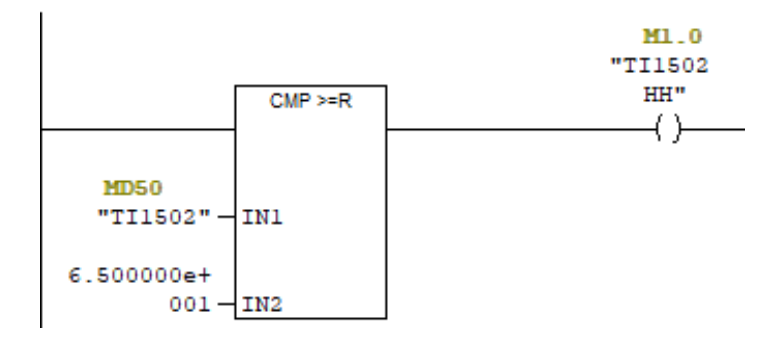

**Figure IV-4 :**Bloc de comparaison.

#### <span id="page-53-0"></span>**4.3- Présentation de l'application S7-PLCSIM :**

Après la configuration matérielle, le paramétrage et la création du programme, nous procédons à la vérification et à la simulation du programme de la CPU S7-300 avec le logiciel S7-PLCSIM. Le logiciel de simulation de module S7-PLCSIM en option permet d'exécuter et de tester le programme dans un environnement de test comprenant un API et un processus avant de le charger dans l'API réel installé automatiquement. La simulation avec S7-PLCSIM nécessite le logiciel STEP 7 sur le PC et permet une détection et une élimination précoces des erreurs de programmation [19].

L'application S7-PLCSIM dispose d'une interface simple pour surveiller et modifier divers paramètres utilisés par le programme, tels que l'activation ou la désactivation des entrées.

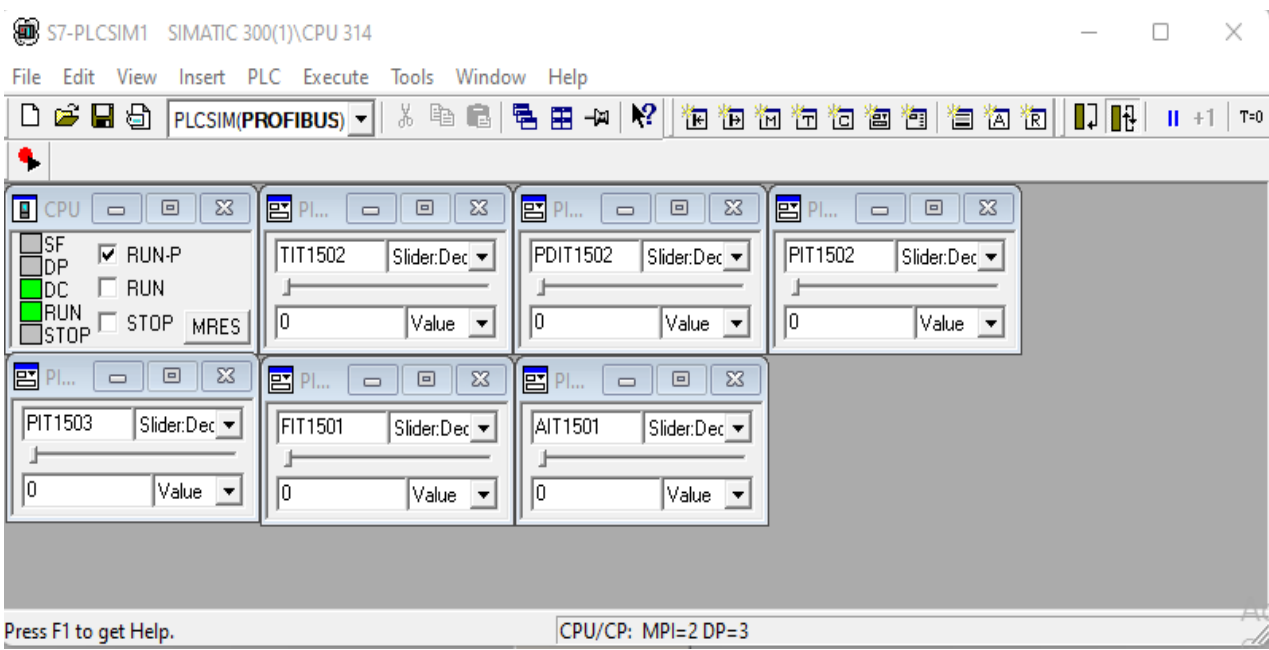

#### **Figure IV-5 :** PLCSIM

#### <span id="page-54-0"></span>**4.3-1. Chargement de programme :**

Avant charger le programme, il faut assurer que le PC de programmation est connecté à l'interface MPI de la CPU via un câble MPI et vérifie alors si la configuration actuelle permet de générer des données système chargeables. Une fois la configuration, et la création du programme terminé, il faut lancer le PLCSIM  $\mathbb{E}$  et cliquer sur le bouton  $\mathbb{E}$  pour charger le programme.

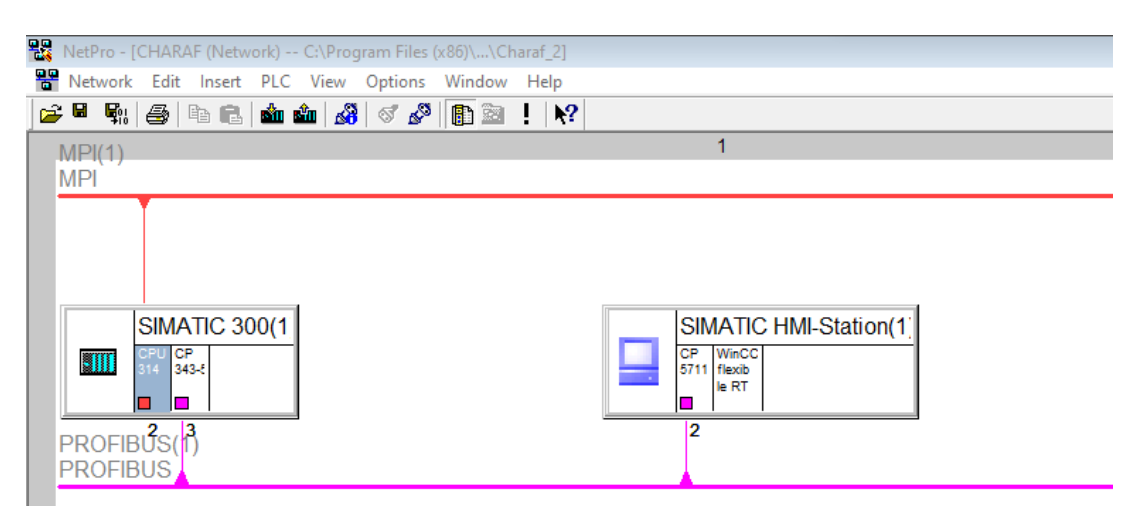

**Figure IV-6 :** La liaison (MPI, PROFIBUS).

#### <span id="page-54-1"></span>**4.3-2. Création HMI :**

La technologie de supervision industrielle consiste à surveiller l'état de fonctionnement d'un procédé afin qu'il atteigne un point de fonctionnement optimal. L'objectif est de visualiser l'état évolutif des paramètres de processus en temps réel, permettant aux opérateurs de prendre rapidement des décisions qui correspondent à leurs objectifs, tels que la productivité, la qualité des produits et la sécurité des biens et des personnes.

L'objectif est d'utiliser le logiciel de supervision WinCC FLEXIBLE 2008 pour mettre en œuvre le système de supervision de la gestion du système générateur d'azote.

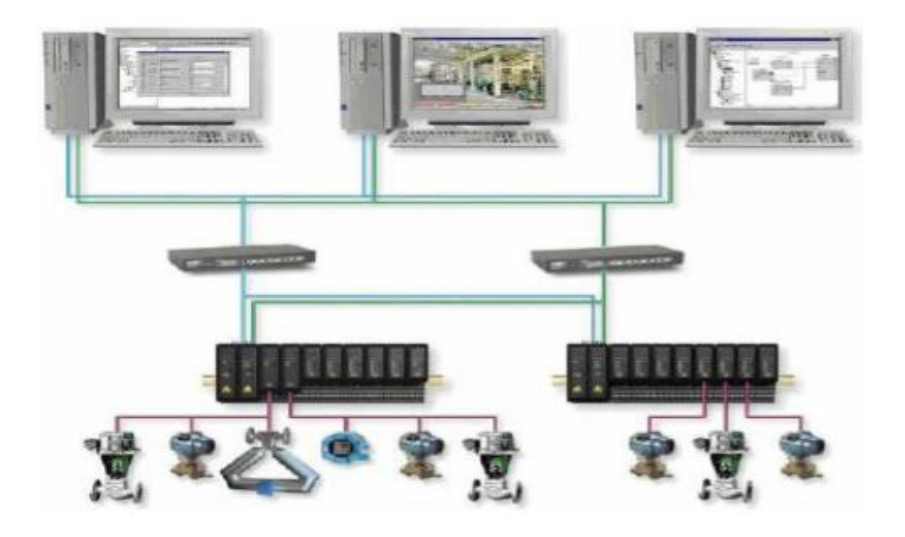

**Figure IV-7 :**Structure générale de communication entre le PC de supervision et l'API.

Pour crée une station du HMI dans logiciel STEP7 on suit les étapes suivantes :

- 1. Ouvrir la configuration hardware.
- 2. Cliquer sur  $\mathbb{E}$  simatic HMI Station dans la liste des matériaux.
- 3. Cliquer sur *WinCC Flexible RT* pour choisi la taille d'écran, notre choix d'écran est PC panel 15".
- 4. Mettre un module de communication CP 5711 pour communiqué entre API et HMI à travers PROFIBUS.
- 5. N'oublier pas la connexion (liaison) de station HMI avec le réseau PROFIBUS.

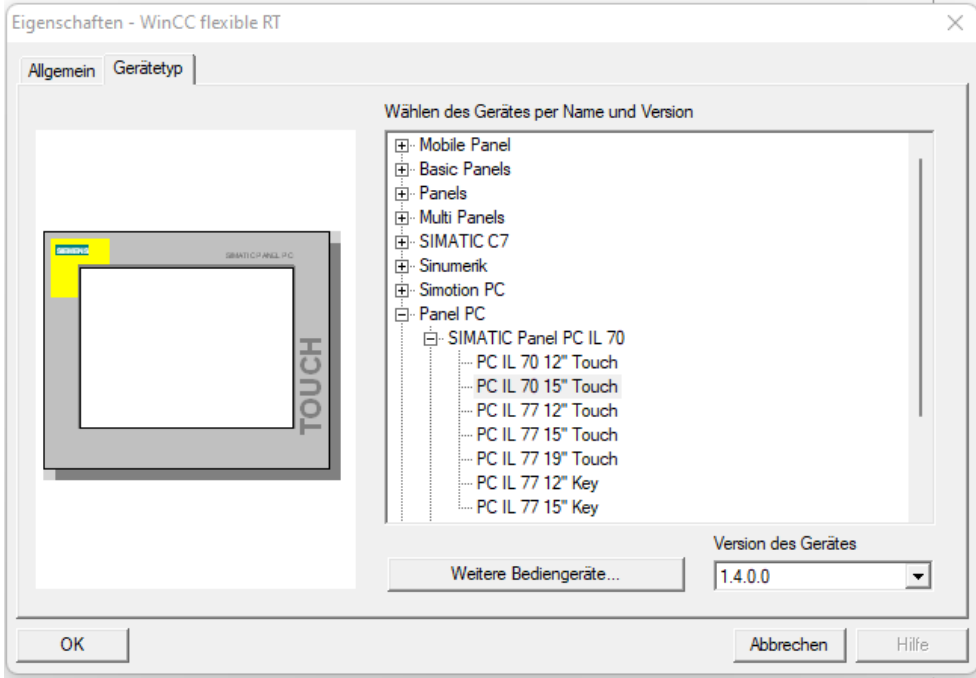

**Figure IV-8 :** Notre choix de d'écran HMI.

#### <span id="page-56-0"></span>**4.3-3. Configuration WinccFlexible :**

Après la création du station HMI dans logiciel STEP7, il faut connecter la station avec logiciel Wincc.Pour la connexion, cliquer sur communication dans logiciel STEP7 et après cliquer sur connections, après ça la station HMI a été connecté avec Wincc.

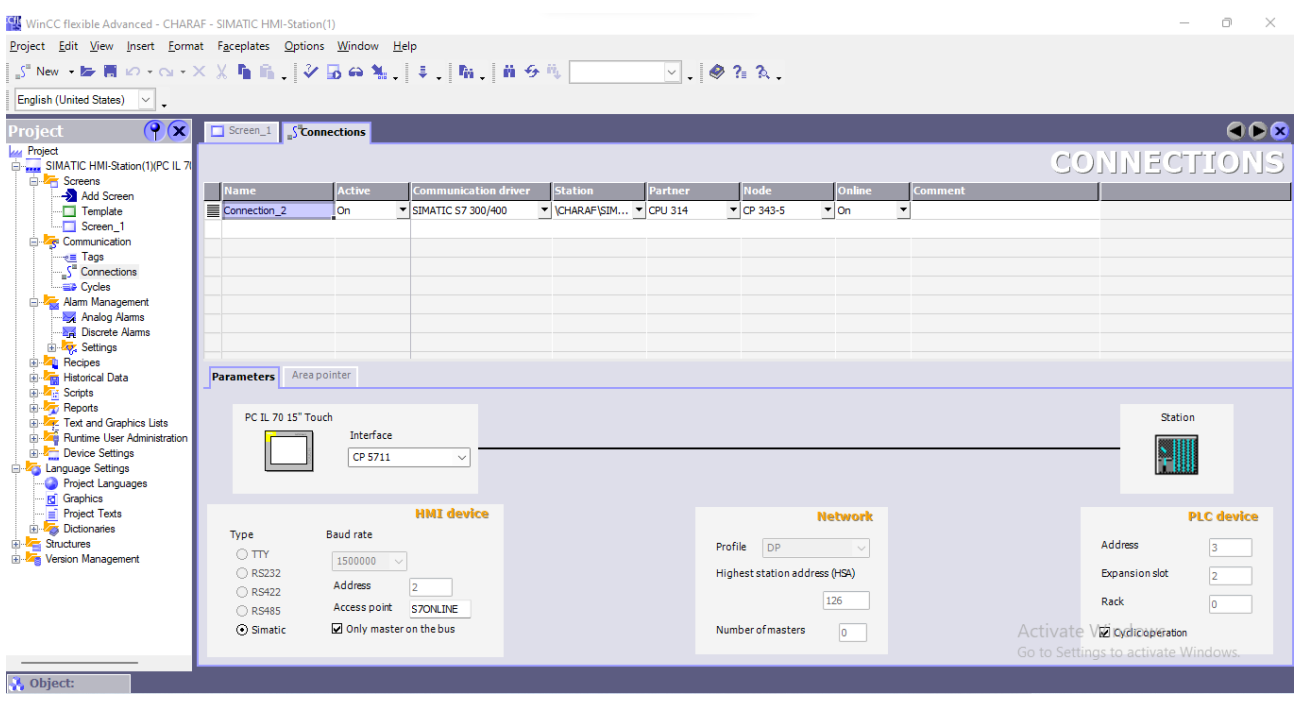

**Figure IV-9 :** Connexion logiciel Winccavec la station HMI.

Et bien sûr il faut transférer tous les symboles d'E/S (mnémonique) vers logiciel Wincc : Cliquer sur Tags dans logiciel Wincc et transférer les symboles, tu peux aussi changer le tempe d'acquisition des entries sorties.

| Project Edit View Insert Format Faceplates Options Window Help                          |   |                  |                                                       |                         |                           |                               |                    |                       |                                     |                   |
|-----------------------------------------------------------------------------------------|---|------------------|-------------------------------------------------------|-------------------------|---------------------------|-------------------------------|--------------------|-----------------------|-------------------------------------|-------------------|
| 包New • De 問 の - ─ - × X 陥 ⋒ 。 │ シ 囗 @ %。 │ ま 、│ № 。 │ 前 タ 代 │ │ │ │ │ │ ◎ ?。?、 │ ◎ ?。?、 |   |                  |                                                       |                         |                           |                               |                    |                       |                                     |                   |
| <b>English (United States)</b>                                                          |   |                  |                                                       |                         |                           |                               |                    |                       |                                     |                   |
| $\bigcirc$                                                                              |   |                  |                                                       |                         |                           |                               |                    |                       |                                     |                   |
| Project<br><b>Lui</b> Project                                                           |   | $\Box$ Screen_1  | $\int_{a}^{a}$ Connections $\int_{a}^{a}$ <b>Tags</b> |                         |                           |                               |                    |                       |                                     | GDB               |
| SIMATIC HMI-Station(1)(PC IL 7                                                          |   |                  |                                                       |                         |                           |                               |                    |                       |                                     | <b>AGS</b>        |
| Guide Screens                                                                           |   | <b>Name</b>      | <b>Display name</b>                                   | <b>Connection</b>       | Data type                 | Symbol                        | <b>Address</b>     | <b>Array elements</b> | <b>Acquisition cycle</b>            | Comment           |
| Add Screen<br>Template                                                                  | ≣ | ZCO1501          |                                                       | Connection 2            | $\blacktriangledown$ Bool | $\blacktriangledown$ ZCO 1501 | $\mathbf{v}$ 10.2  | $\mathbf{v}$          | $100$ ms<br>$\blacktriangledown$    |                   |
| $\Box$ Screen 1                                                                         | ≣ | TS1501           |                                                       | Connection <sub>2</sub> | Bool                      | TS1501                        | $I$ <sub>0.4</sub> | $\mathbf{1}$          | 100 ms                              |                   |
| <b>Communication</b>                                                                    | ≣ | <b>ESD</b>       |                                                       | Connection 2            | <b>Bool</b>               | <b>ESD</b>                    | 11.1               | $\mathbf{1}$          | $100$ ms                            |                   |
| $\overline{z}$ Tags                                                                     | ≣ | UI1504           |                                                       | Connection <sub>2</sub> | Bool                      | UI1504                        | I <sub>1.3</sub>   | 1                     | 100 ms                              |                   |
| S <sup>a</sup> Connections<br><b>ED</b> Cycles                                          | ≣ | UT1505           |                                                       | Connection 2            | <b>Bool</b>               | <b>UT1505</b>                 | I <sub>1.4</sub>   | $\mathbf{1}$          | $100$ ms                            |                   |
| Alam Management                                                                         | ≣ | <b>UA1503</b>    |                                                       | Connection <sub>2</sub> | Bool                      | <b>UA1503</b>                 | 11.5               | 1                     | $100$ ms                            |                   |
| - <b>M</b> Analog Alams                                                                 | ≣ | HS1501           |                                                       | Connection 2            | <b>Bool</b>               | <b>HS1501</b>                 | I <sub>2.1</sub>   | $\mathbf{1}$          | $100$ ms                            |                   |
| <b>External Discrete Alarms</b>                                                         | ≣ | <b>HS1507</b>    |                                                       | Connection <sub>2</sub> | Bool                      | <b>HS1507</b>                 | I <sub>2.2</sub>   | $\mathbf{1}$          | $100$ ms                            |                   |
| <b>E</b> Settings                                                                       | ≣ | А                |                                                       | Connection 2            | <b>Bool</b>               | A                             | M0.0               | $\mathbf{1}$          | 100 ms                              |                   |
| <b>E</b> Recipes<br><b>E</b> Historical Data                                            | ≣ | <b>TI1502 HH</b> |                                                       | Connection <sub>2</sub> | Bool                      | TI 1502 HH                    | M <sub>1.0</sub>   | $\mathbf{1}$          | 100 ms                              |                   |
| <b>E A<sub>ti</sub></b> Scripts                                                         | ≣ | <b>AT HH</b>     |                                                       | Connection 2            | Bool                      | AI HH                         | M <sub>1.1</sub>   | $\mathbf{1}$          | 100 ms                              |                   |
| <b>E</b> Reports                                                                        | ≣ | <b>SD</b>        |                                                       | Connection <sub>2</sub> | Bool                      | SD                            | M <sub>1.2</sub>   | $\mathbf{1}$          | 100 ms                              |                   |
| <b>EDITE:</b> Text and Graphics Lists                                                   | ≣ | <b>PR</b>        |                                                       | Connection 2            | <b>Bool</b>               | PB                            | M 3.2              | $\mathbf{1}$          | 100 ms                              | <b>PUSHBUTTOI</b> |
| Runtime User Administration<br><b>Device Settings</b>                                   | ≣ | <b>PDI1502</b>   |                                                       | Connection_2            | Real                      | PDI1502                       | MD 40              | $\mathbf{1}$          | $100$ ms                            |                   |
| <b>E-25</b> Language Settings                                                           | ≣ | TI1502           |                                                       | Connection 2            | Real                      | TI 1502                       | <b>MD 50</b>       | $\mathbf{1}$          | 100 ms                              |                   |
| <b>Project Languages</b>                                                                | ≣ | PI1502           |                                                       | Connection_2            | Real                      | PT1502                        | MD 60              | $\mathbf{1}$          | $100$ ms                            |                   |
| <b>Graphics</b>                                                                         | ≣ | PI1503           |                                                       | Connection 2            | Real                      | PT1503                        | <b>MD 70</b>       | $\mathbf{1}$          | $100$ ms                            |                   |
| Froject Texts<br><b>E</b> Dictionaries                                                  | ≣ | FI1501           |                                                       | Connection_2            | Real                      | FT1501                        | <b>MD 80</b>       | $\mathbf{1}$          | $100$ ms                            |                   |
| Structures                                                                              | ≣ | AI1501           |                                                       | Connection 2            | Real                      | AI1501                        | MD 90              | $\mathbf{1}$          | 100 ms                              |                   |
| <b>ED-2 Version Management</b>                                                          | ≣ | <b>ALA</b>       |                                                       | Connection 2            | Word                      | <b>ALA</b>                    | <b>MW 29</b>       | $\mathbf{1}$          | $100$ ms                            |                   |
|                                                                                         | ≣ | <b>PDIT1502</b>  |                                                       | Connection 2            | Int                       | <b>PDIT1502</b>               | <b>PIW 256</b>     | $\mathbf{1}$          | 100 ms                              |                   |
|                                                                                         | ≣ | <b>TIT1502</b>   |                                                       | Connection_2            | Int                       | TIT1502                       | <b>PIW 258</b>     | $\mathbf{1}$          | $100$ ms                            |                   |
|                                                                                         | ≣ | <b>PIT1502</b>   |                                                       | Connection <sub>2</sub> | Int                       | PIT1502                       | <b>PIW 260</b>     | $\mathbf{1}$          | $100$ ms                            |                   |
|                                                                                         | ≣ | PIT1503          |                                                       | Connection_2            | Int                       | PIT1503                       | <b>PIW 262</b>     | Activate Wincomy's    |                                     |                   |
|                                                                                         | ≣ |                  |                                                       |                         |                           |                               |                    |                       | Go to Settings to activate Windows. |                   |

**Figure IV-10 :** Tableau des Tags.

#### **4.3-4. Programmation HMI :**

<span id="page-58-0"></span>Nous avons dans notre HMI la représentation des équipements de générateur d'azote.On a utilisé des animations et des graphiques pour mettre l'HMI plus clair. Pour les graphiques, nous avons utilisé :

- **I/O Field :**un champ d'entrées-sortie qui est utilisé comme sortie des valeurs avec différant format 'Binaire,décimal, hexadécimal…etc.', D'où l'on peut lire les valeurs des transmetteurs.
- - **Alarme View :** Dans la vue des alarmes, l'opérateur peut visualiser l'historique des alarmes ou des événements ou des alarmes en cours d'exécution.
- **Animation :** Nous avons utilisé l'animation dans les vannes et les tubes pour connaitrel'état de fonctionnement des équipements (marche/arrêt).
- **Botton :** Nous avons utilisé deux Bottons, l'un pour ESD et l'autre pour marche le système (RUN).
- **Alarmes TOR :** Pour créer une alarme, il faut simuler une consigne hors limite d'un équipement par exemple.Le système va détecter une anomalie et une alarme sera affichée. Pour les I/O TOR, la simulation des alarmesdiscrètes est effectuée par une changement des valeurs I/O numériques come montre la figure ci-dessous.

| WinCC flexible Advanced - CHARAF - SIMATIC HMI-Station(1)                               |                                                         |                                   |                         |                               |                    |                 |
|-----------------------------------------------------------------------------------------|---------------------------------------------------------|-----------------------------------|-------------------------|-------------------------------|--------------------|-----------------|
| Project Edit View Insert Format Faceplates Options Window Help                          |                                                         |                                   |                         |                               |                    |                 |
| 扇New ▶■○-──×※『『『ショウ私』→ 『『『から』                                                           |                                                         |                                   |                         | $\vee$ $\otimes$ ? $\wedge$ . |                    |                 |
| $\vee$ ,<br>English (United States)                                                     | $\vee$<br>$\vee$                                        | $B$ $I$ $\mathbf{U}$ $\mathbf{H}$ |                         |                               |                    |                 |
| $\left( \mathbf{\Psi}(\mathbf{x})\right)$<br>Project                                    | Screen_1 $\int_0^{\pi}$ Connections $\int_0^{\pi}$ Tags |                                   | <b>ADiscrete Alarms</b> |                               |                    |                 |
| <b>Lu</b> Project<br>SIMATIC HMI-Station(1)(PC IL 7<br><b>E</b> -Z <sub>E</sub> Screens |                                                         |                                   |                         |                               |                    |                 |
| Add Screen                                                                              | Text                                                    | Number                            | <b>Class</b>            | <b>Trigger Tag</b>            | <b>Trigger bit</b> | Trigger address |
| $\Box$ Template                                                                         | <b>■ AA1501H</b>                                        | 3                                 | ÷<br>Errors             | $\blacktriangleright$ ALA     | $\mathbf{v}$ 12    | $-$ M 29.4      |
| Screen_1                                                                                | <b>■ "AA1501 HH"</b>                                    | 6                                 | Errors                  | <b>ALA</b>                    | 11                 | M 29.3          |
| <b>E</b> Communication                                                                  | E 'PA1502L'                                             | 4                                 | Errors                  | <b>ALA</b>                    | 9                  | M 29.1          |
| $\rightarrow \equiv$ Tags<br>S <sup>"</sup> Connections                                 | E 'PA1502LL'                                            | 5                                 | Errors                  | <b>ALA</b>                    | 10                 | M 29.2          |
| <b>ED</b> Cycles                                                                        | ≣ "sp"                                                  | 9                                 | Errors                  | <b>ALA</b>                    | 0                  | M 30.0          |
| Alam Management                                                                         | TA1502H"                                                | 2                                 | <b>Errors</b>           | <b>ALA</b>                    | 15                 | M 29.7          |
| Analog Alams                                                                            | TA1502 HH"                                              | 7                                 | Errors                  | <b>ALA</b>                    | 13                 | M 29.5          |
| <b>Discrete Alams</b><br>E & Settings                                                   | TA1502L"                                                | 8                                 | Errors                  | <b>ALA</b>                    | 14                 | M 29.6          |
| ம் <mark>⁄்</mark> ∎ Recipes                                                            | PDA1502H                                                | 1                                 | Errors                  | <b>ALA</b>                    | 8                  | M 29.0          |
| <b>E ZE</b> Historical Data                                                             |                                                         |                                   |                         |                               |                    |                 |

**Figure IV-11** : Alarmes discrètes.

#### <span id="page-59-0"></span>**4.4- Résultats :**

#### <span id="page-59-1"></span>**4.4-1. Les vues de système de la Supervision/Commande de Générateur d'Azote :**

- $\triangleright$  Vue de le pre-filtre.
- Vue de le pre-heater.
- $\triangleright$  Vue de membrane.
- $\triangleright$  Vue des vannes (ESD vanne, vent(purge) vanne, distribution vanne).
- $\triangleright$  Vue l'état des tubes.
- $\triangleright$  Vue les valeurs mesurer.
- $\triangleright$  Vue les bottons poussoir (ESD, RUN).
- $\triangleright$  Vue les alarmes.
- $\triangleright$  Vue les graphes.

#### <span id="page-59-2"></span>**4.4-2. La Vue générale de HMI :**

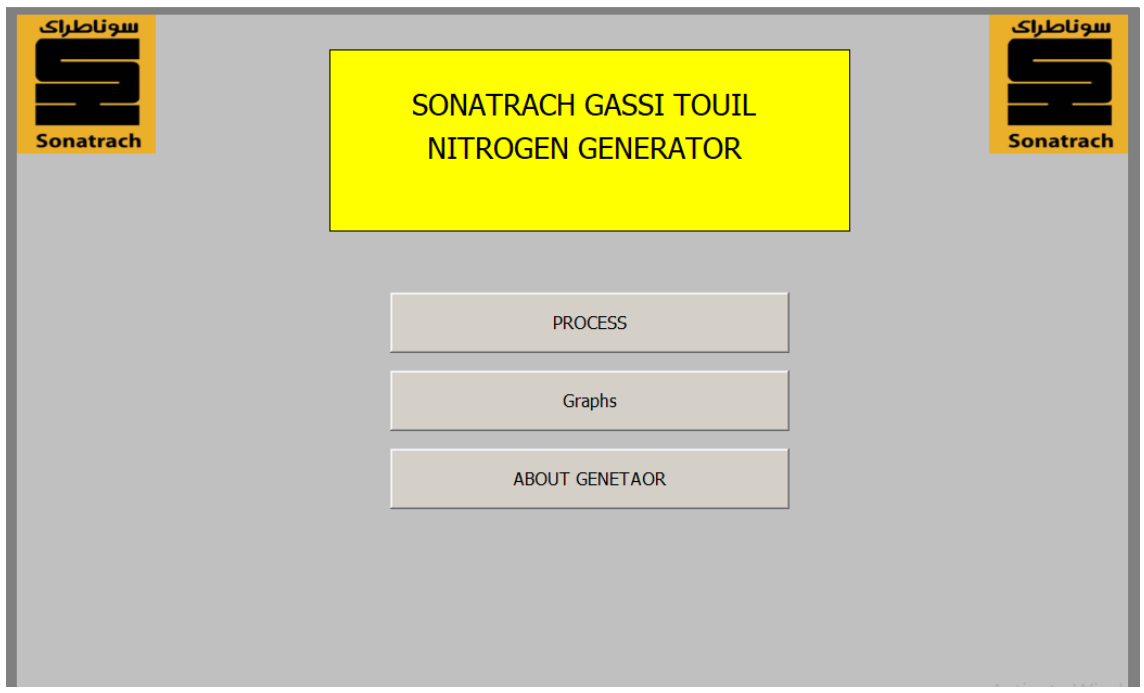

#### **Figure IV-12 :**Vue de la page home.

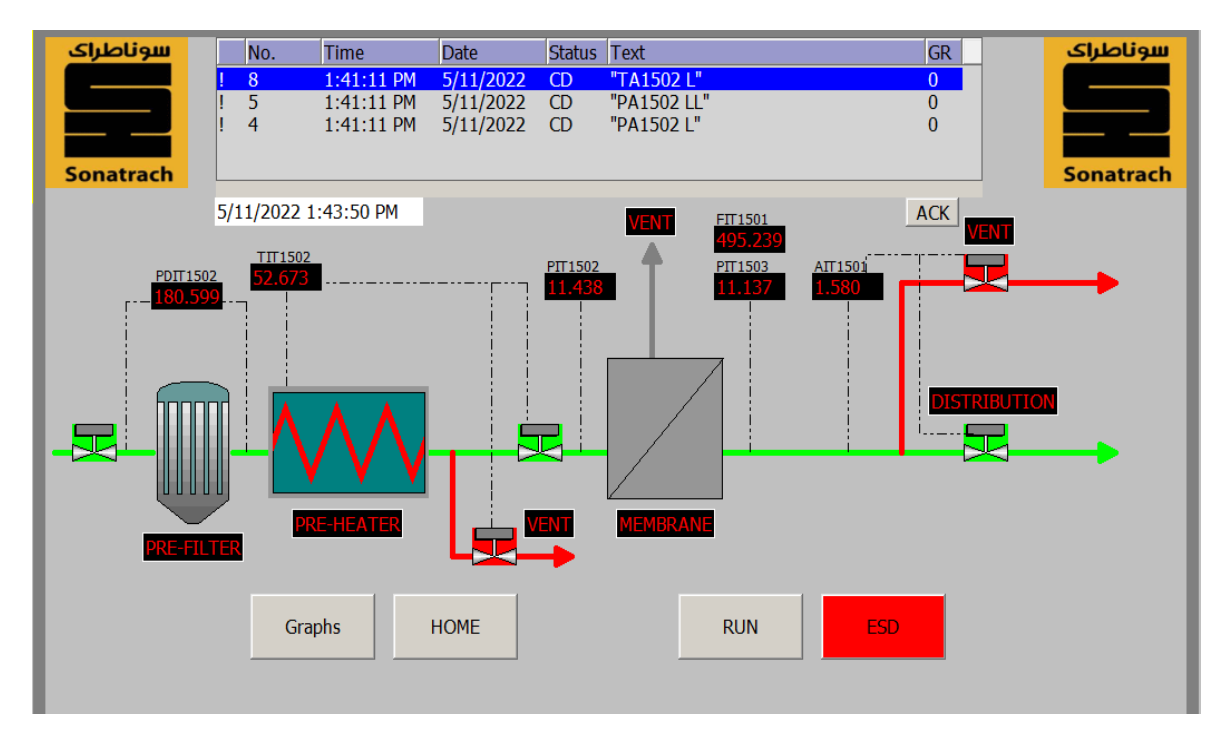

**Figure IV-13 :** Vue de la page PROCESS (Etat normal).

Comme vous pouvez le voir sur la figue IV-13, il y a des tuyaux verts qui signifient que le système fonctionne correctement, et des vannes vertes signifient des vannes ouvertes, des vannes rougesc.-à-d.des vannes fermées.Il y a aussi un tableau des alarmes.On peut quitter les alarmes par le Botton ACK, et on peut le voir les valeurs mesurées de chaque transmetteur dans notre HMI.

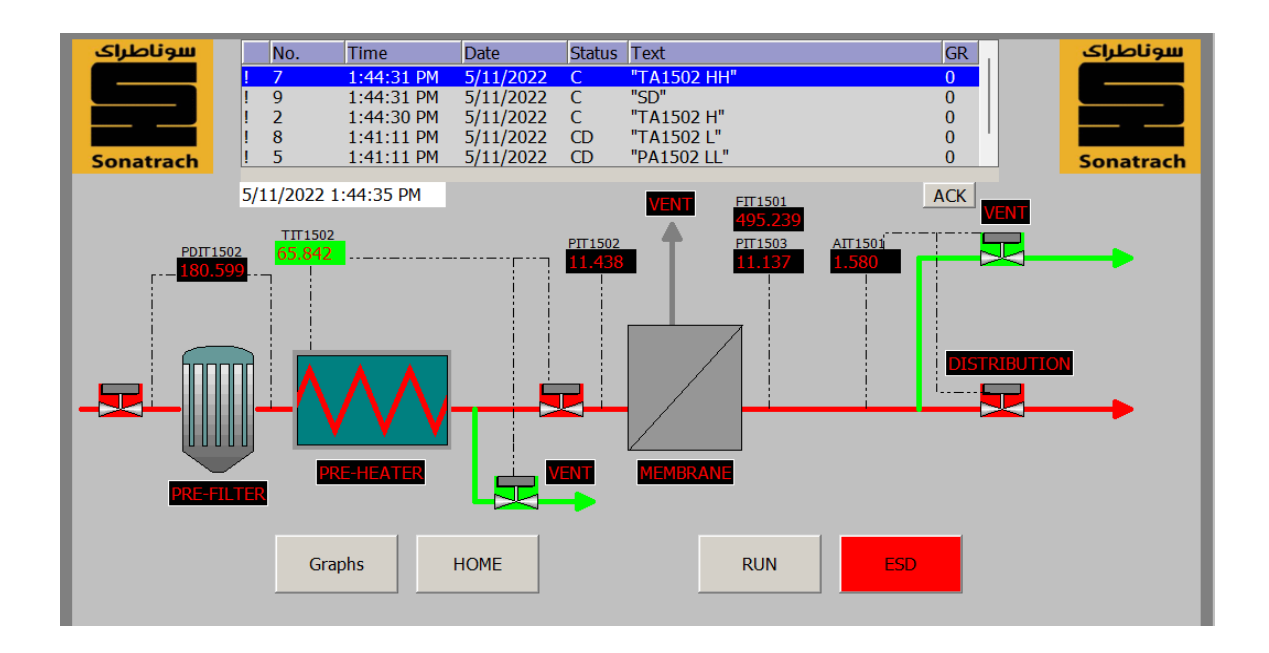

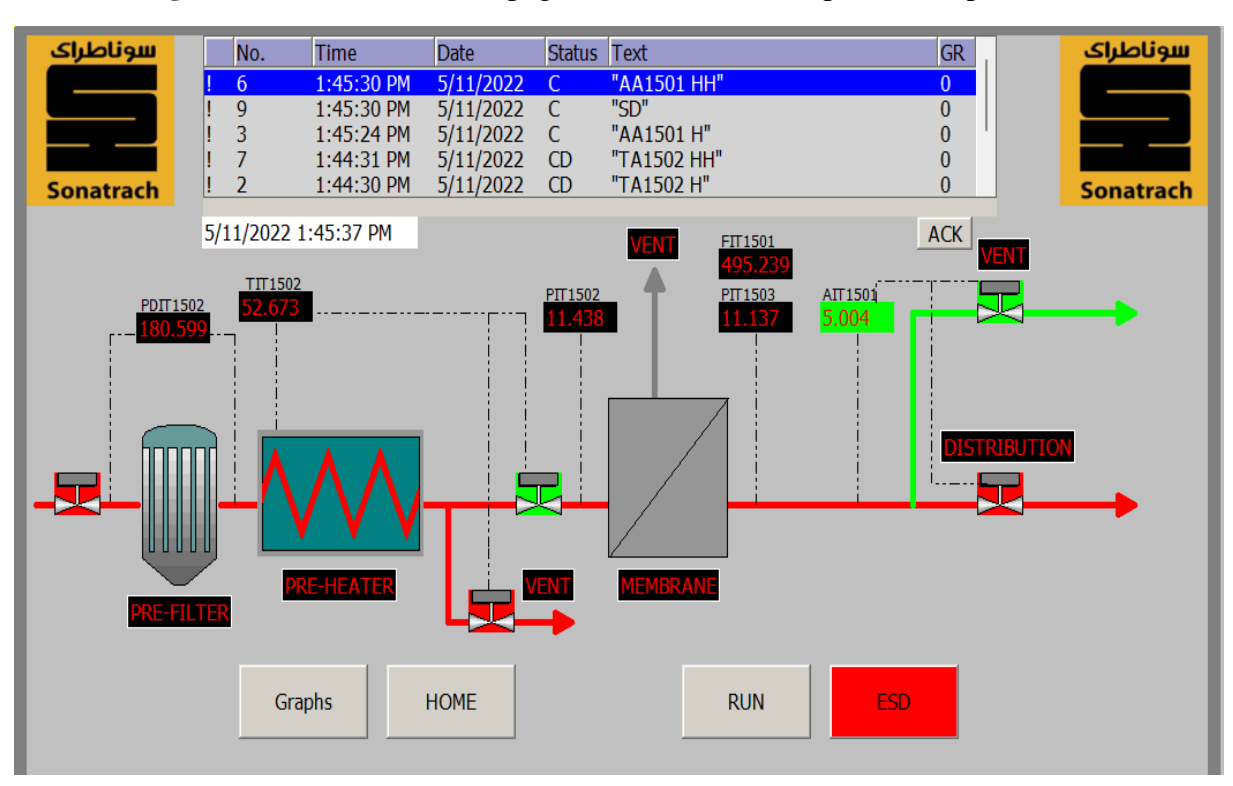

**Figure IV-14 :** La vue de la page PROCESS (La température dépasse SP).

**Figure IV-15 :** La vue de la page PROCESS (Le pourcentage de O<sub>2</sub> dépasse le SP).

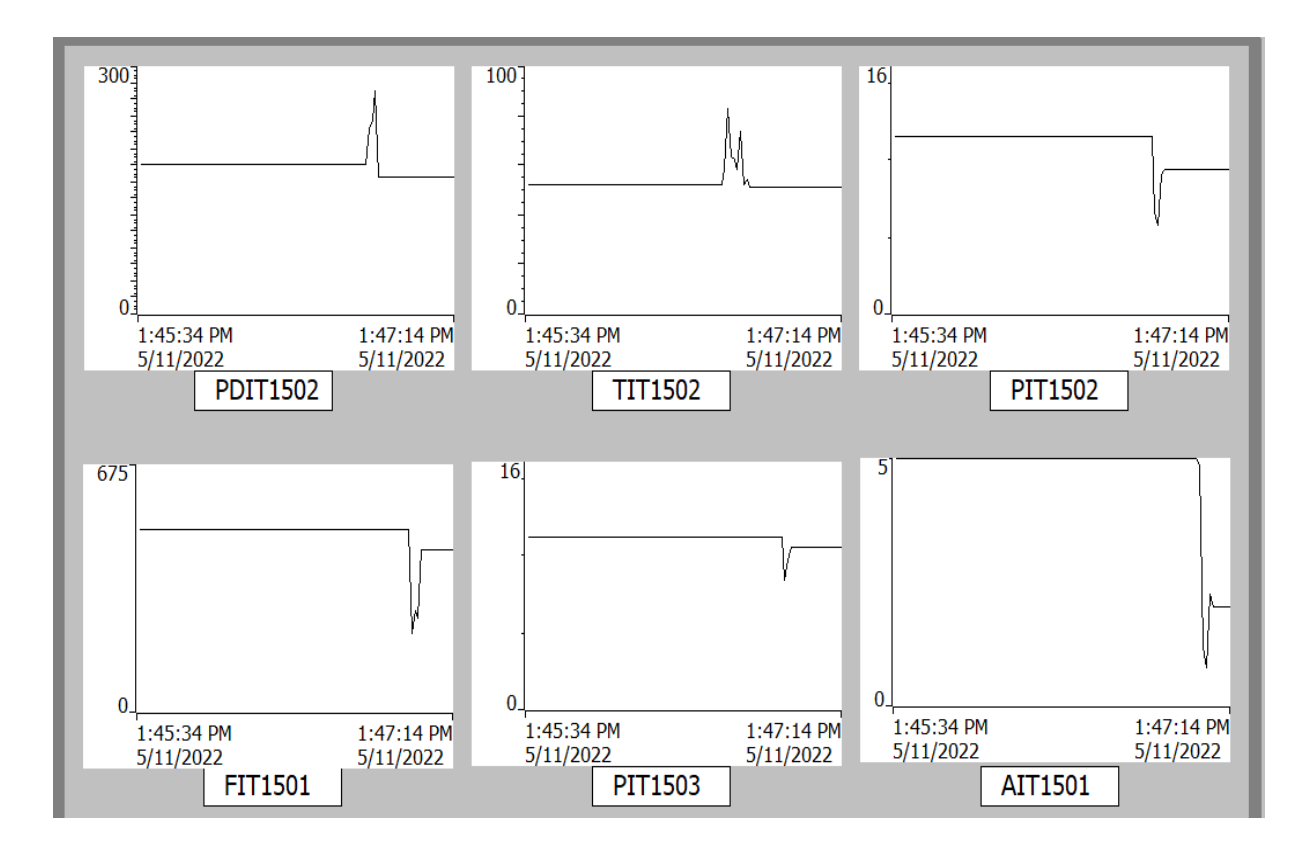

**Figure IV-16 :** Vue de la page graphs.

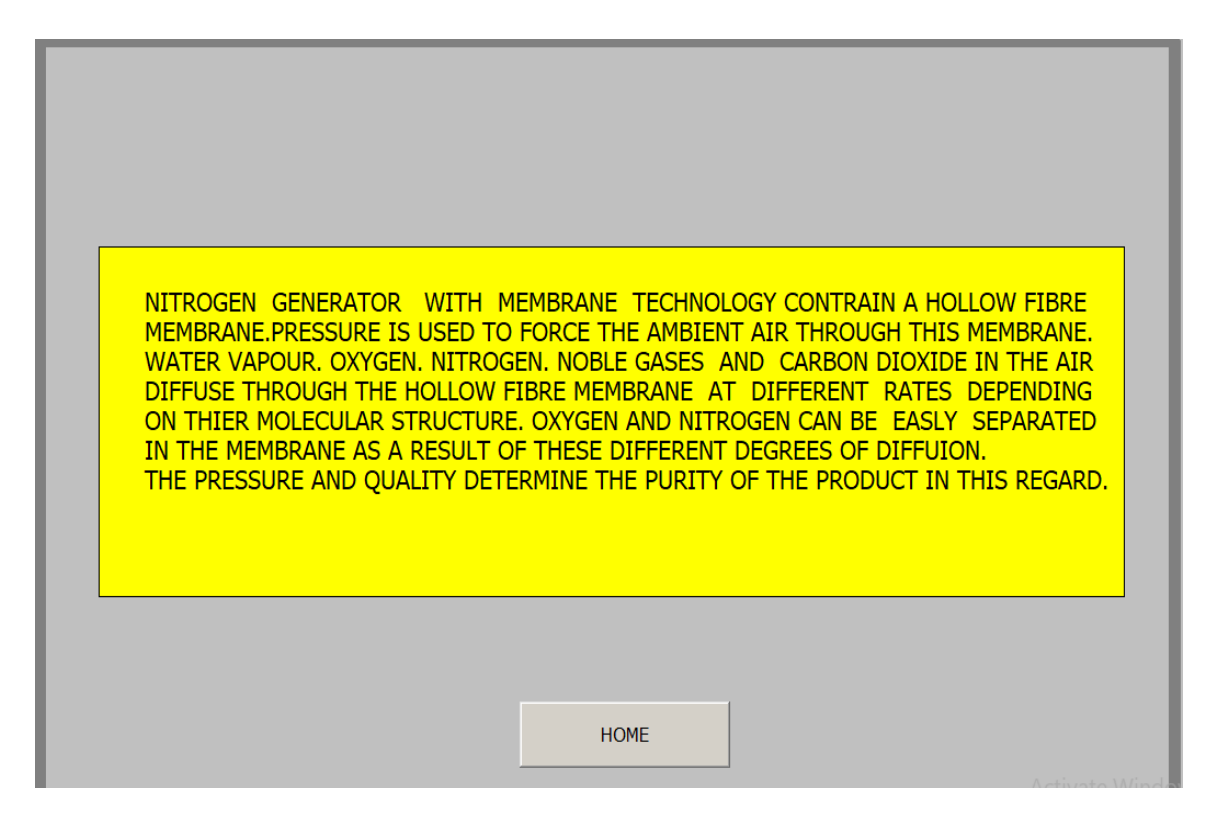

**Figure IV-17 :** Vue de la page ABOUT GENERATOR.

#### <span id="page-62-0"></span>**4.5- Conclusion :**

Dans ce chapitre, nous avons implémenté les vuescommande et supervision de générateur d'azote de la région GassiTouil. Ces derniers, nous permettons de suivre l'évolution du procédé en temps réel. On a constaté que le logiciel de supervision Wincc Flexible 2008 est très riche en options. Il est Très puissant dans les solutions d'automatisation globale car il assure un flux continu des informations.

#### <span id="page-63-0"></span>**Conclusion générale :**

D'après ce que nous avons étudié, nous savons que la plupart des composants de l'air naturel sont représentés par un grand pourcentage dans la molécule d'azote. L'azote est parmi les gaz importants dans plusieurs domaines, que l'homme a exploités pour servir ses intérêts, et l'un de ses avantages les plus importants est qu'il est utilisé dans le domaine de la sécurité, en particulier dans les lieux dangereux tels que le milieu industriel, les laboratoires, les lieux chimiques et nucléaires.

Afin de prévenir les explosions et les catastrophes, les ingénieurs ont mis en place des générateurs d'azote après des études approfondies et plusieurs étapes afin d'atteindre le plus pur proportion d'azote de l'air brut, de sorte que les générateurs d'azote combinent plusieurs systèmes et boucles de régulation et les connectent Étape par étape, et avec le passage du temps et le développement observé par le monde, les générateurs d'azote sont devenus plus avancés, plus rapides et plus précis.

Après des visites appliquées à GassiTouilpendant une période importante degénérateur d'Azote, nous avons choisi de créerun travail sur API SIEMENS. Ce système de contrôle et de surveillance de la sécurité sert à faciliter le travail des techniciens car il est adapté avec le milieu industriel, et il peut se connecter à plusieurs entrées et sorties en même temps, ce qui permet de bénéficier également d'une grande fiabilité.

La prise de note lors du stage à la DP-GTL nous a permis de découvrir le monde industriel, ce qui est primordial dans notre future vie professionnelle d'ingénieur, ainsi nous avons pu tirer profit de l'expérience engrangé par les ingénieurs de la société par leur humble, collaboration avec nous sur le terrain.

#### **Bibliographie**

- [1] E. Vardar, A. H. Giraz, H. Örenbaş, et S. Şahin, « OPC server based and real time motor speed control with PLC communication system », in *2018 26th Signal Processing and Communications Applications Conference (SIU)*, 2018, p. 1-4.
- [2] D. Ammari, A. Harket, et A. Guissi, « Automatisation et supervision d'un procédé industriel par l'automate Schneider », Thesis, UNIVERSITE KASDI MERBAH OUARGLA, 2021. Consulté le: 5 juin 2022. [En ligne]. Disponible sur: [https://dspace.univ](https://dspace.univ-ouargla.dz/jspui/handle/123456789/29096)[ouargla.dz/jspui/handle/123456789/29096](https://dspace.univ-ouargla.dz/jspui/handle/123456789/29096)
- [3] H. Okba, A. Miloudi, et Z. Hamel, « Étude et simulation par Automate Siemens S7-300 d'un procédé potabilisateur. », Thesis, UNIVERSITE KASDI MERBAH OUARGLA, 2021. Consulté le: 5 juin 2022. [En ligne]. Disponible sur: [https://dspace.univ](https://dspace.univ-ouargla.dz/jspui/handle/123456789/29150)[ouargla.dz/jspui/handle/123456789/29150](https://dspace.univ-ouargla.dz/jspui/handle/123456789/29150)
- [4] M. C. Benkhira, M. Y. Benhamida, et A. Benyounes, « Automatisation d'un systéme de démarrage du rebouilleur de glycol par un API S7-300 », juin 2018, Consulté le: 5 juin 2022. [En ligne]. Disponible sur:<https://dspace.univ-ouargla.dz/jspui/handle/123456789/18087>
- [5] B. Mohammed Elfateh, B. Oussama, S. Mokhtar, et B. Khaled, « Automatisation d'une station de pompage à l'aide d'un API S7-1200 », juill. 2018, Consulté le: 5 juin 2022. [En ligne]. Disponible sur:<https://dspace.univ-ouargla.dz/jspui/handle/123456789/18637>
- [6] N. Abdelhak et M. A. Kellou, « Conception d'un système de comptage automatisé à l'usine FCI : Partie automatisation par API S7-1200 », oct. 2016, Consulté le: 5 juin 2022. [En ligne]. Disponible sur:<https://dspace.univ-ouargla.dz/jspui/handle/123456789/11759>
- [7] BACHIR, Zohir, and Ahmed BEDDAR. Conception et réalisation d'une interface Homme-Machine pour l'observation du processus de refonte d'Aluminium à ALGAL-Plus à base de l'automate (ET200S) et du logiciel TIA portal. Diss. Univ M'sila, 2020.
- [8] MOSBAH, Faysal, and TaibAbdelmadjid SEBGAG. *Gestion Et Supervision D'une Station De Pompage à Base D'automate SIEMENS*. Diss. universitéGhardaia, 2021.
- [9] OULAD LAID, WAHIBA et MESSKINE, MARIEM. Gestion de prototype «Industrial control work-cell» par automate SIEMENS. 2020. Thèse de doctorat.
- [10] Tarik, Mostifai, et KhennacheHassane. Perfectionnement et conception d'une automatisation du puits de gaz naturel GT21 a SONATRACH (GASSI TOUIL). Diss. Université Mouloud Mammeri, 2018.
- [11] Samia, Djaroun, BenmechdalGhania, et Nechab Sofiane. Etude d'une commande décentralisée et de supervision d'unité de gaz (GassitouilSonatrach). Diss. Université Mouloud Mammeri, 2010.
- [12] Massinissa, Djellout, et Guenfoud Yassine. Développement de commande décentralisée et supervision de l'unité traitement brut (séparateurs et manifold) du centre de production de GassiTouilSonatrach. Diss. Université Mouloud Mammeri, 2009.
- [13] JOUVRAY, Nicolas. Langages de programmation pour systèmes automatisés : norme CEI 61131-3. Techniques de l'ingénieur. Informatique industrielle, 2008, vol. 3, no S8030.
- [14] Achbi, M. S., and S. Kechida. "Faulttolerant control of Reverse OsmosisDesalination Plant with the application of SCADA system." 2nd international conference on Applied Automation and Industrial Diagnostics. ICAAID. Djelfa. 2017.
- [15] Achbi, M. S., and S. Kechida. "Methodology for monitoring and diagnosingfaults of hybriddynamicsystems: a case study on a desalination plant." Diagnostyka 21 (2020).
- [16] Kechida, S., et al. "Elaboration d'un système de supervision sous YOKOGAWA CS3000 : Application à l'unité de production d'air de l'entreprise nationale SONATRACH." (2019).
- [17] GONZAGA, Alain. "Les automates programmables industriels." PDF téléchargé du
- [18] [www.geea.org\(](http://www.geea.org/)2004).
- [19] SIEMENS, SIMATIC. Programmer avec STEP 7. Manuel. Allemagne : Siemens, 2006.
- [20] Présentation du champ GTL : Documentation de champ GTL.
- [21] Pre-filter air products: Manuel du constructeur AIR PRODUCTS.
- [22] Site internet : www.inmatec.de/fr/
- [23] Site internet :<https://instrumentationtools.com/>
- [24] Site internet :<https://www.copadata.com/>
- [25] Site internet : <https://www.zoneindustrie.com/>
- [26] Site internet : [https://www.draeger.com/fr\\_fr/Products/Polytron-7000/](https://www.draeger.com/fr_fr/Products/Polytron-7000/)
- [27] Site internet :<https://instrumentationtools.com/>
- [28] Site internet :<https://www.atlascopco.com/>
- [29] Site internet :<https://www.burkert.fr/>

#### **Annexe**

#### **1- Liste des instruments :**

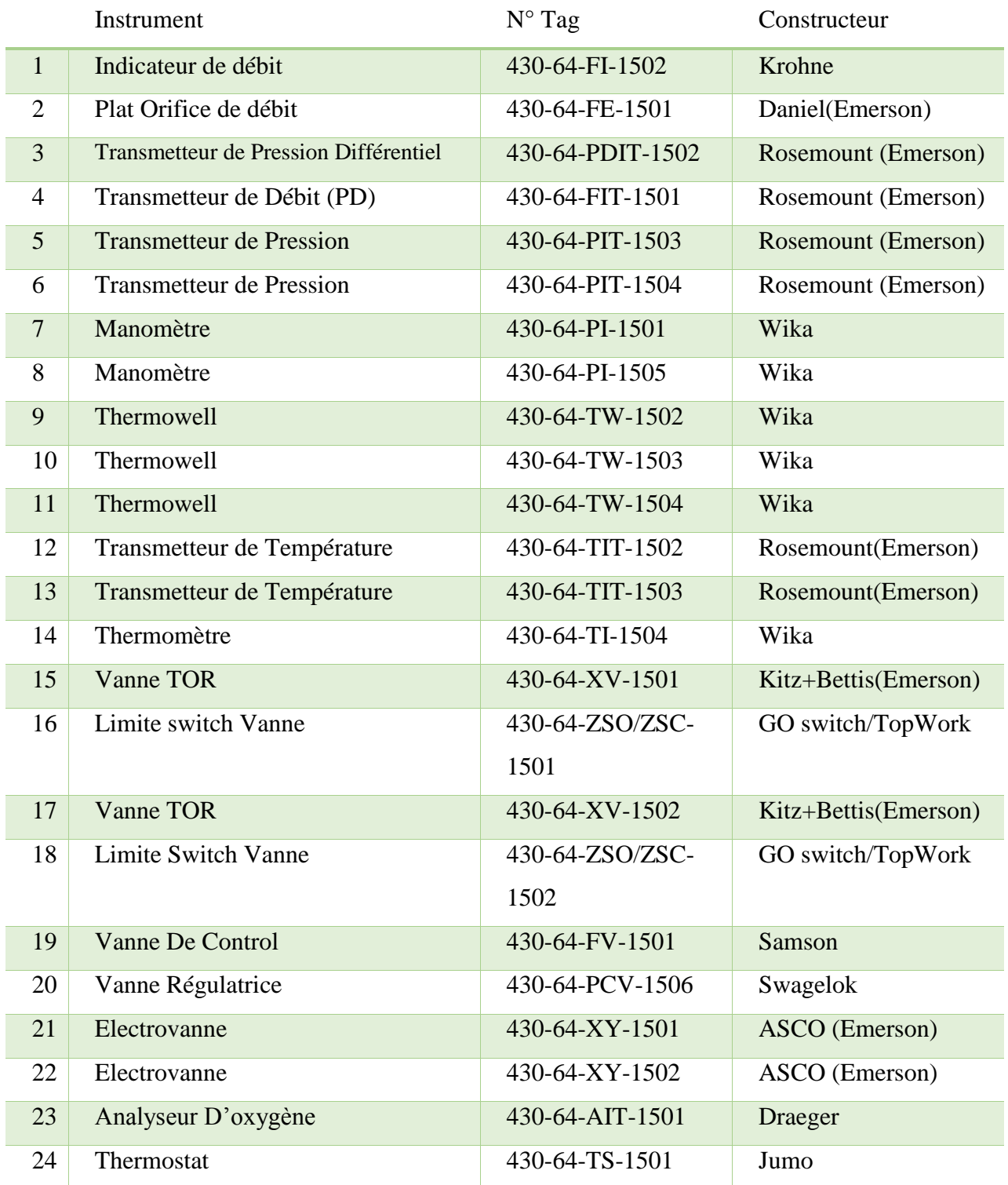

#### **2- P&ID :**

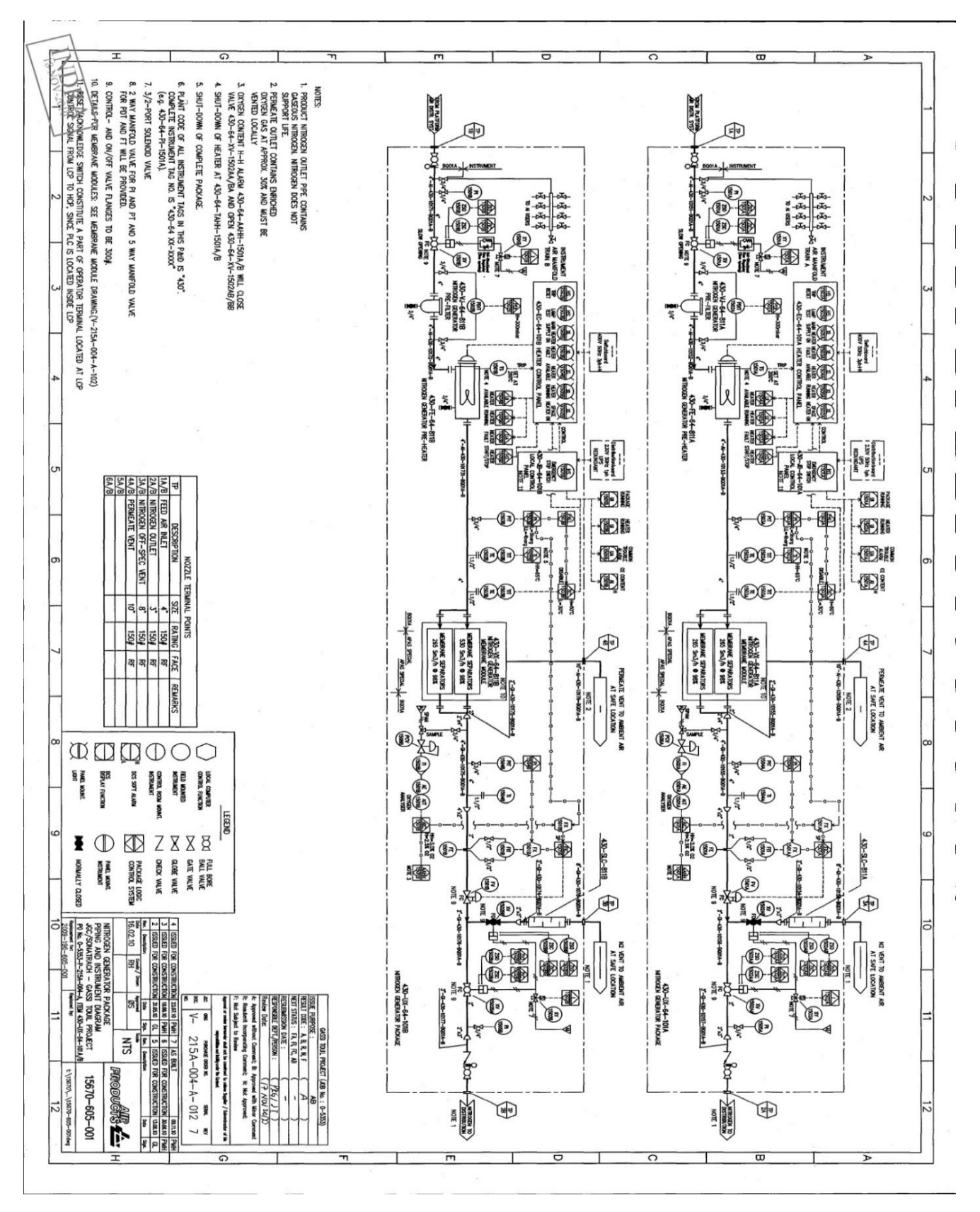

#### **Résumé:**

Le but de notre travail est de réaliser et programmer un système de commande et de supervision pour un procédénommé « générateurd'azote ». Le principe de base de cesystèmeestd'introduirel'air brut, puis de faire passer l'air à travers plusieursétapes, dont le réchauffeur, le filtre et d'autres, afinqu'à la fin du processus, nous obtenions des particulesséparées entre elles, et ce qui nous concerneiciestd'obtenir des particulesd'azote avec unepuretémaximale possible, afin de l'utiliserdans divers domaines.Afind'accomplirce travail, nous avonsprogrammé le fonctionnement du système « générateurd'azote » à l'aide d'un l'API SIEMENS enprogrammantdifférentesboucles de contrôle à l'aide le logiciel STEP7, surveiller le générateurd'azote et actionner les alarmes et obtenir un schémaillustré par le logiciel de supervision Wincc.

**Mots clé :** Générateur d'azote, Système, interface homme machine, automate programmable industriel, programmation, SIEMENS.

#### **ملخص:**

الهدف من عملنا هو إنجاز وبرمجة نظام تحكم ومراقبة لجهاز يسمى "مولد النيتروجين". المبدأ الأساسي لهذا النظام هو إدخال الهواء الخام ومن ثم تمرير الهواء عبر عدة مراحل بما في ذلك المجفف والفلتر وغيرها بحيث يتم فصل الجسيمات عن بعضها في نهاية العملية، وما يهمنا هنا هو الحصول على جزيئات النيتروجين بأقصى درجة نقاء ممكنة لاستخدامه في مختلف المجالات. لإنجاز هذا العمل، قمنا ببر مجة تشغيل نظام "مولد النيتر وجين" باستخدام واجهة بر مجة تطبيقات SIEMENS عن طريق برمجة حلقات تحكم مختلفة باستخدام برنامج STEP7 ، ومراقبة مولد النيتروجين وتنشيط الإنذارات والحصول على رسم بياني موضَّح بواسطة برنامج المراقبةWincc.

**كلمات مفتاحية :** مولد الازوت، برنامج، واجهة التحكم، جهاز التحكم المنطقي، برمجة، سيمنس<sub>.</sub>

#### **Abstract:**

The purpose of our work is to realize and program a control and monitoring system for a process called "nitrogen generator". The basic principle is to introduce raw air and then pass the air through several stages, including the heater, the filter, and others so that at the end of the process we obtain particles separated from each other, and what concerns us here is to obtain nitrogen particles with maximum possible purity, in order to use it in various fields. In order to accomplish this work, we have programmed the operation of the system "nitrogen generator" using a SIEMENS PLC, programming different control loops using STEP7 software, monitoring the nitrogen generator and activating the alarms and obtaining a diagram illustrated by the Wincc supervision software.

**Key words :** azote generator, system, human machine interface, programmer logic controller, programming, SIEMENS